#### はじめに

Androidアプリケーションプログラミングには、Java言語を用います。 しかしながら、AndroidのJavaは携帯電話向けのJava MEやPC向け のJava SEとは大きく異なる部分があります。

それは、Android独自のAPI群です。

AndroidのAPIには、Apache Commonsなどのクラスライブラリの他、 Androidフレームワークに関するAPIや、Androidアプリ開発を効率化 する様々なクラスライブラリが含まれており、これを使ってAndroidの 機能を生かしたアプリケーションを開発していきます。

本書は、AndroidのAPIリファレンスです。

Android独自APIの使い方や、利用シーン、活用方法など、Android独 自APIを使いこなすために必要な情報が詰まっています。 これからAndroidアプリ開発を始める方にも、もうすでにAndroidアプ リ開発を行っている方にも、きっと役立つだろうと思います。

この本が、あなたのAndroidアプリ開発の助けとなれば幸いです。

#### 著者一同

# **CONTENTS**

# CHAPTER 01 Androidのプログラム概要 ······················ 015

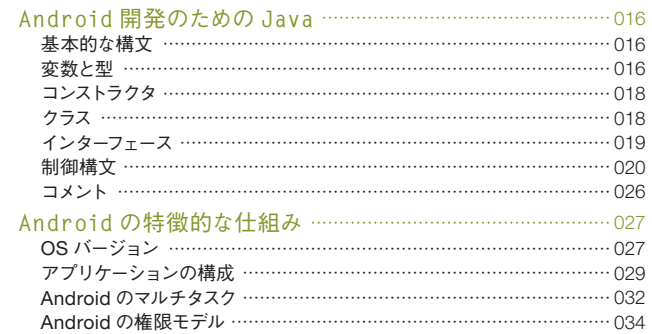

# **CHAPTER 02 Androidの基本 ––––––––––––––––––––––––––––––035**

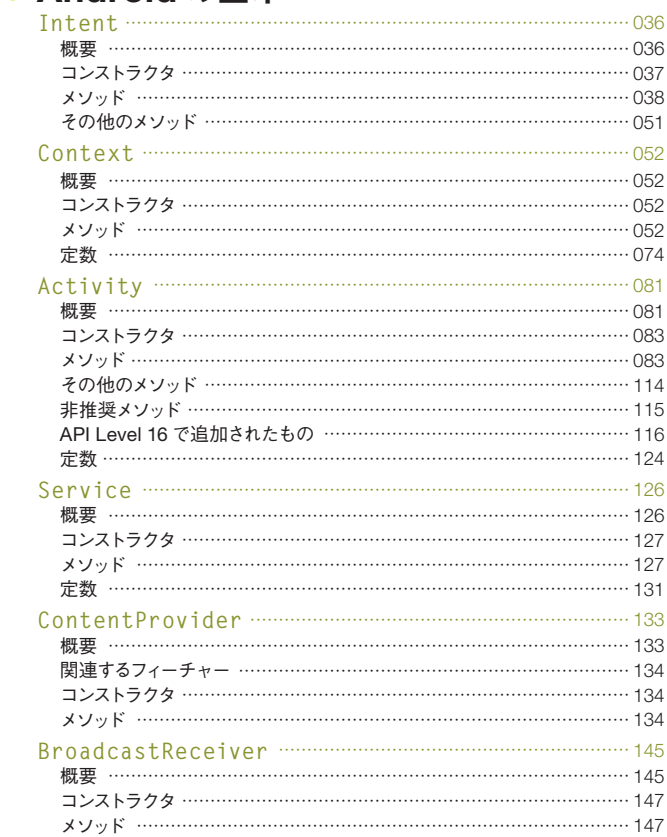

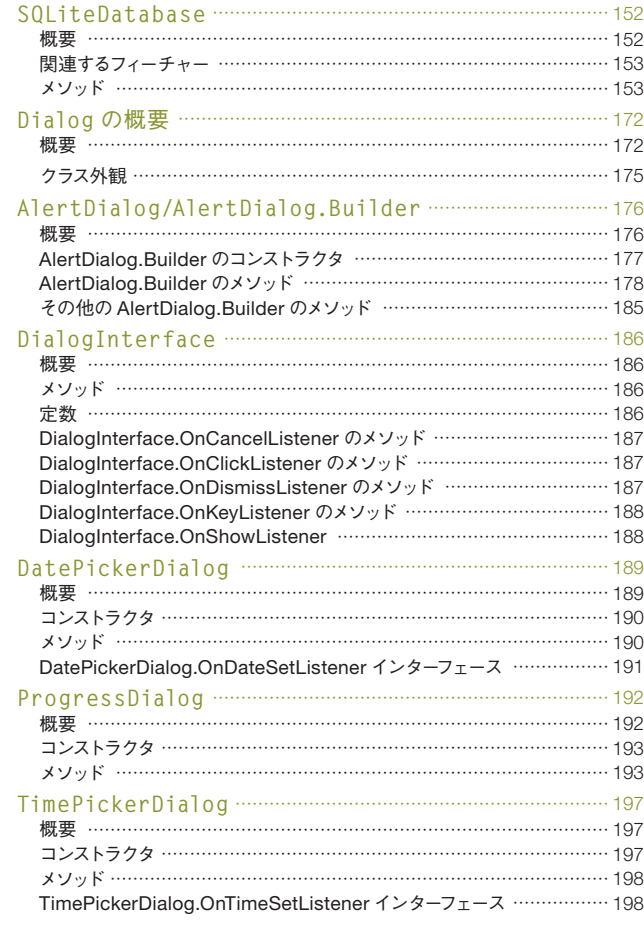

# CHAPTER 03 ビューとアニメーション –––––––––––––––––199

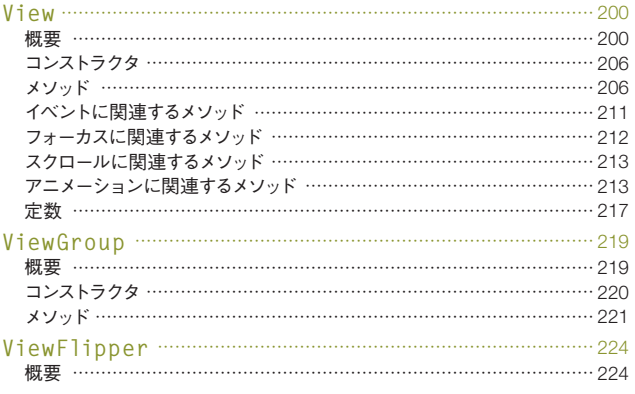

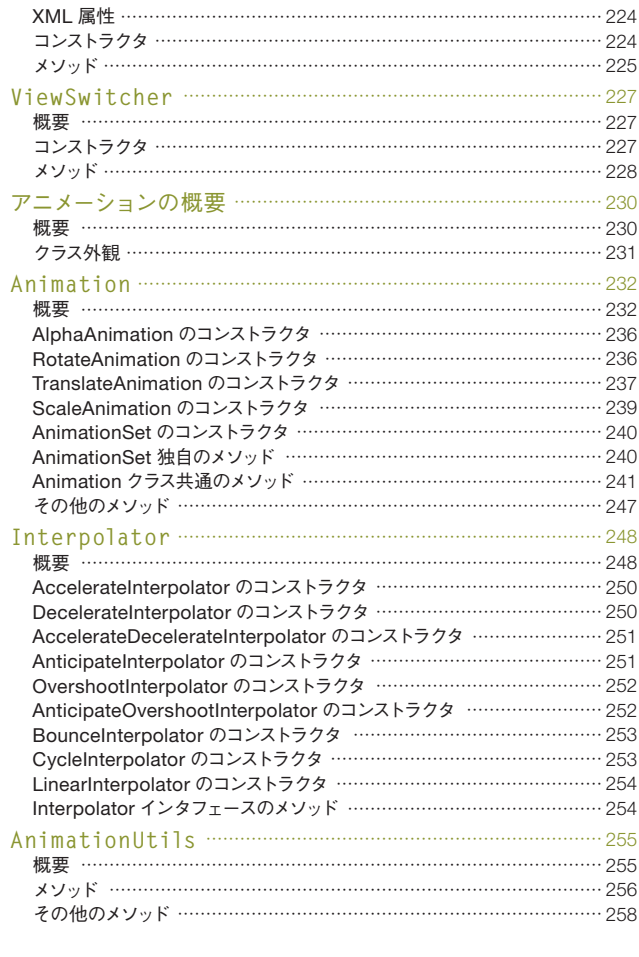

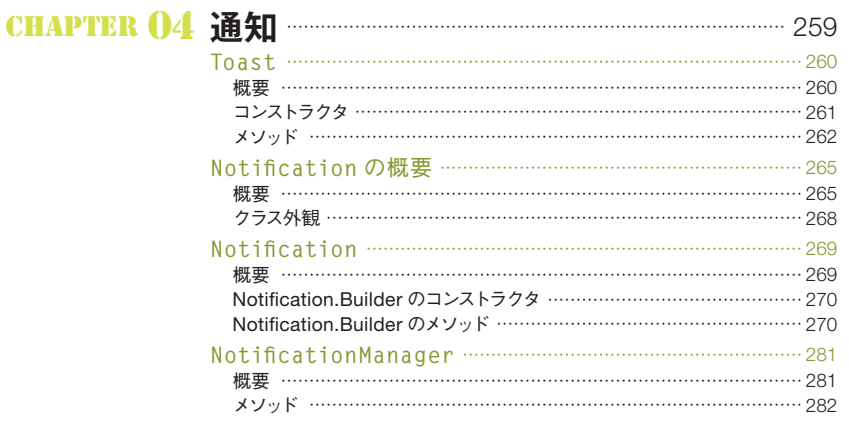

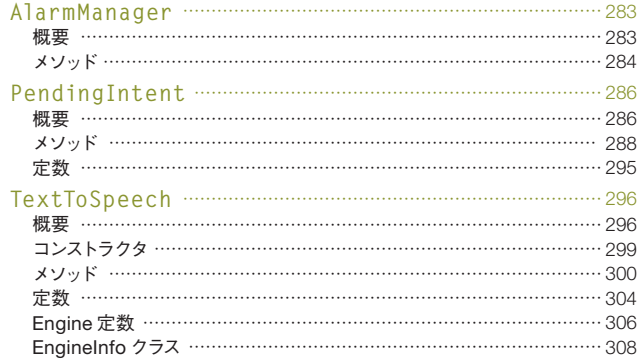

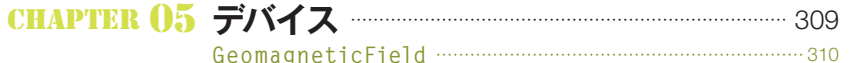

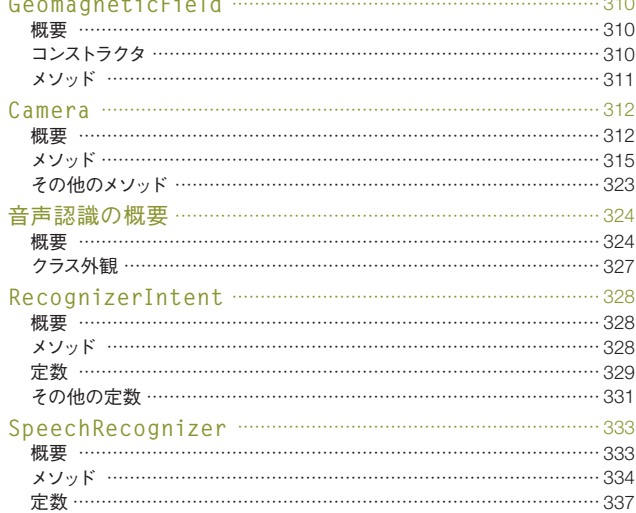

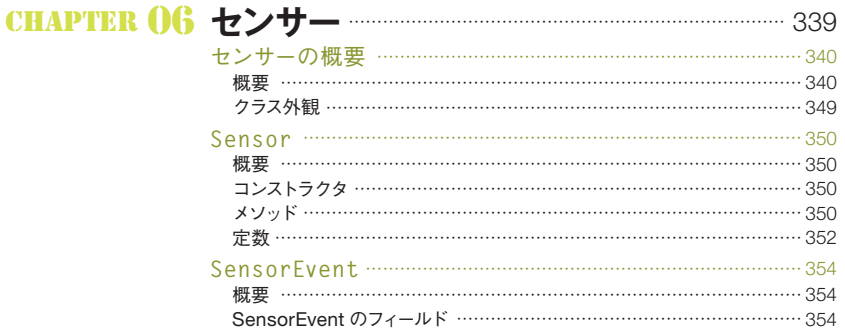

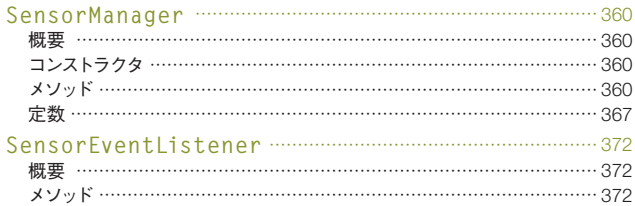

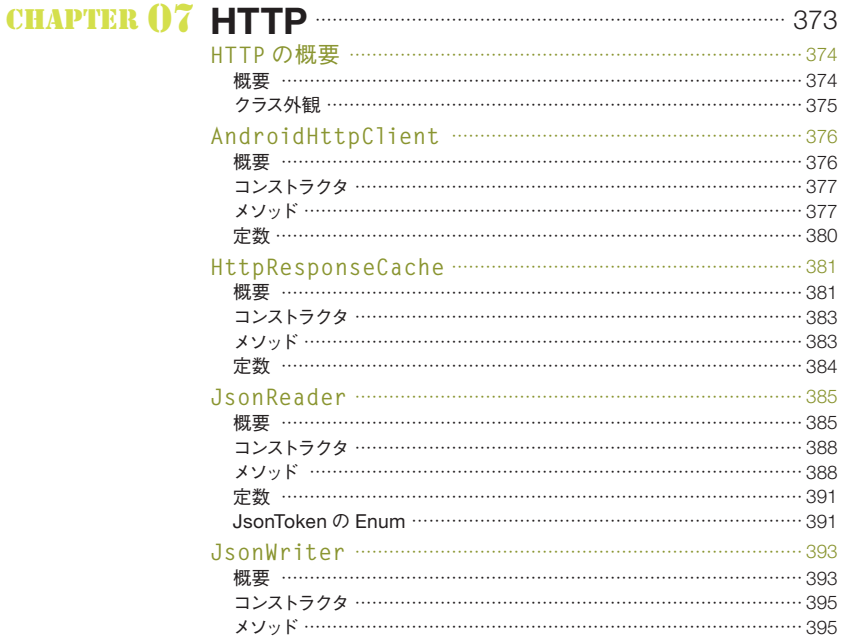

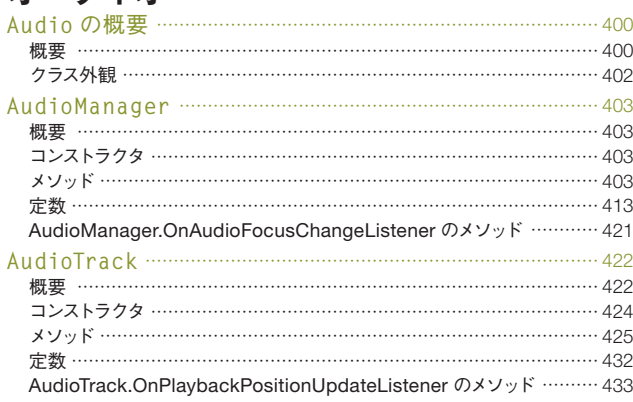

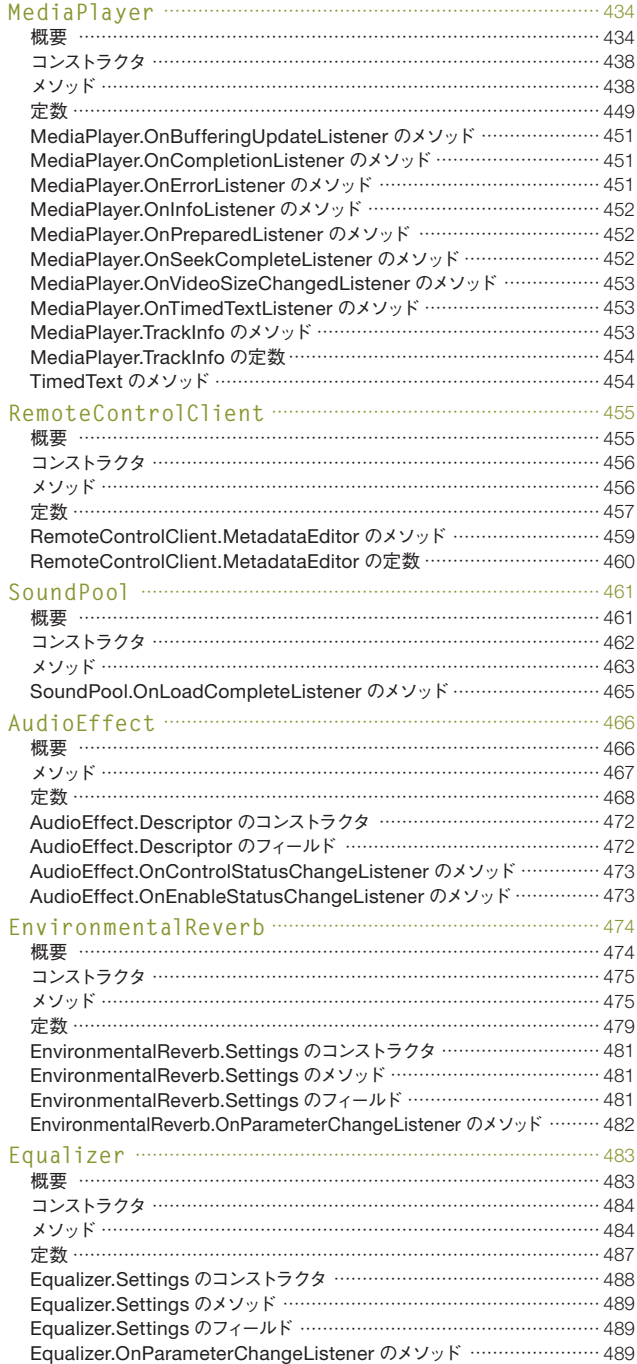

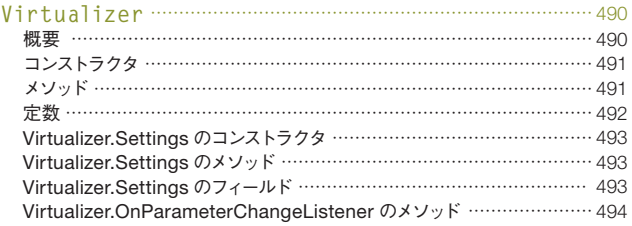

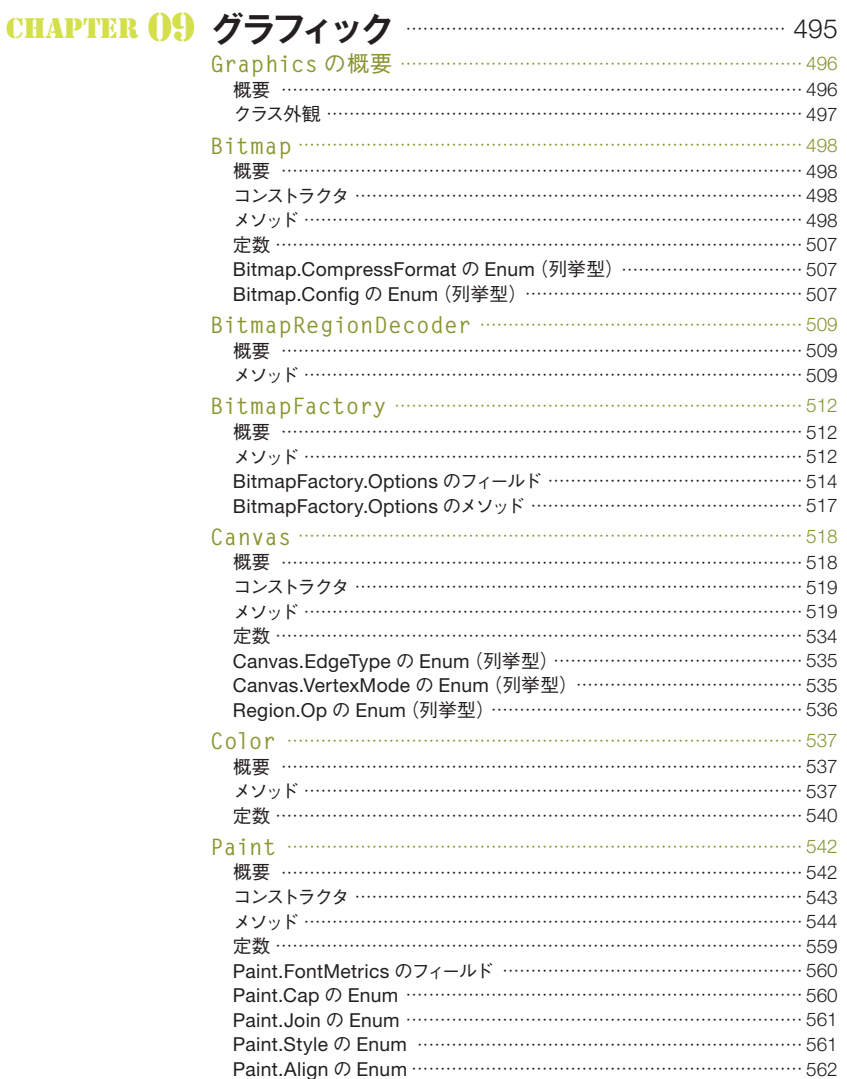

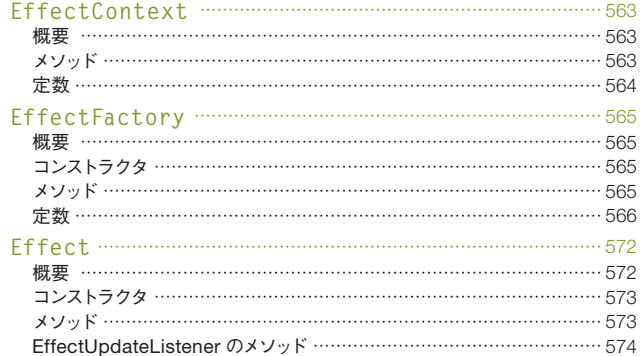

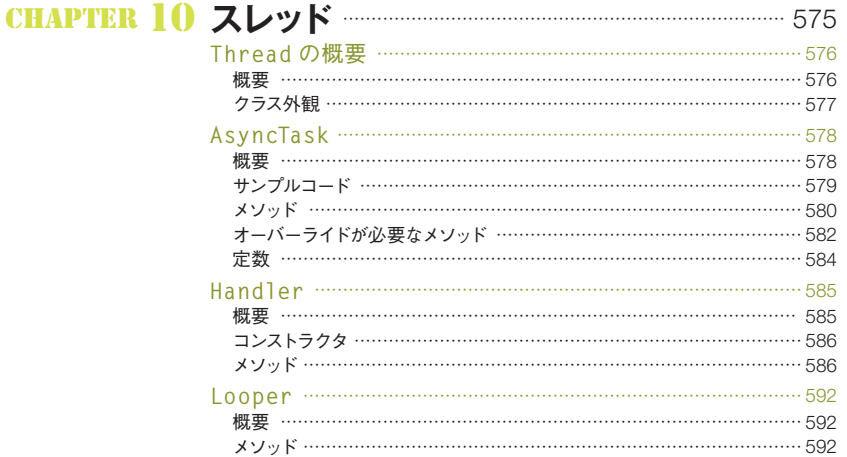

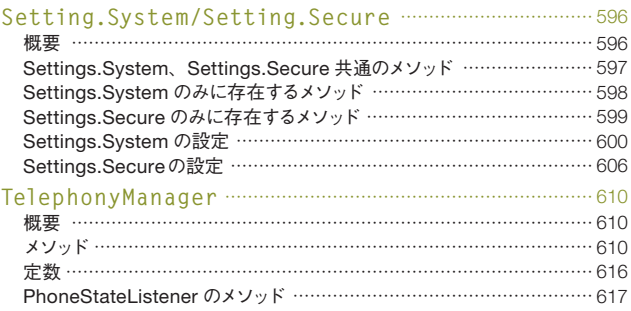

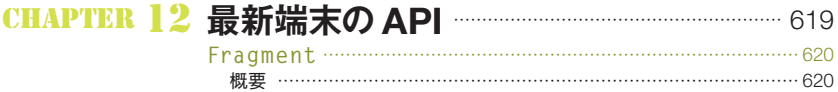

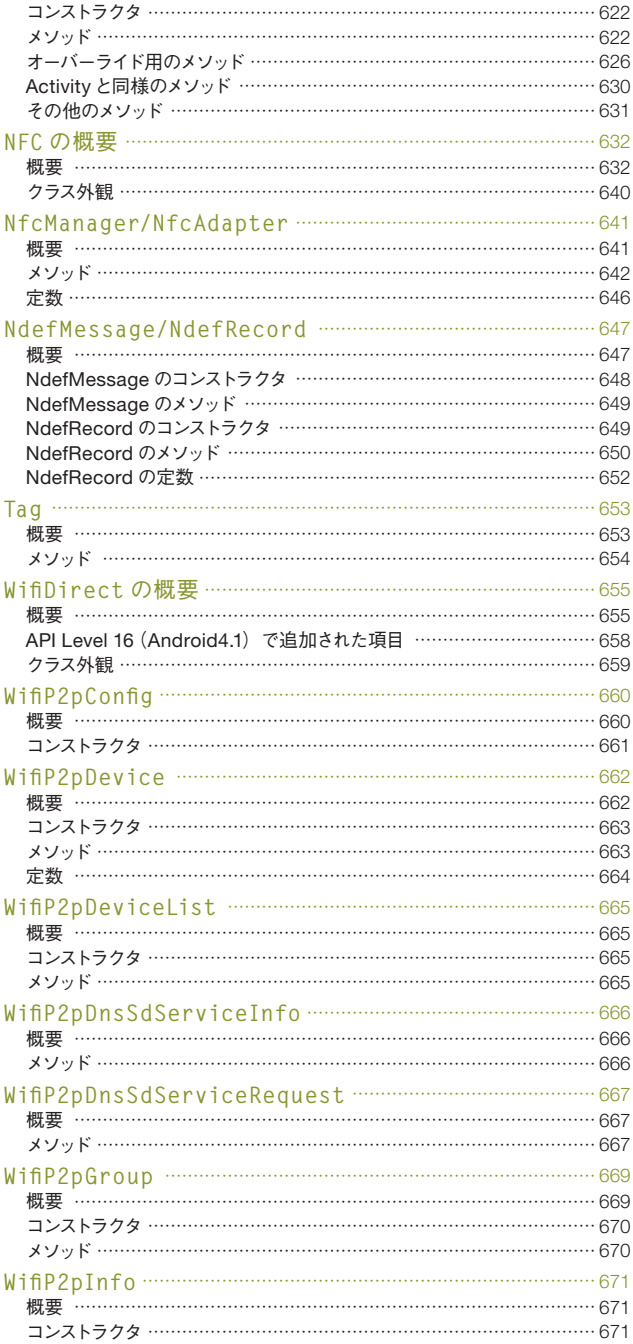

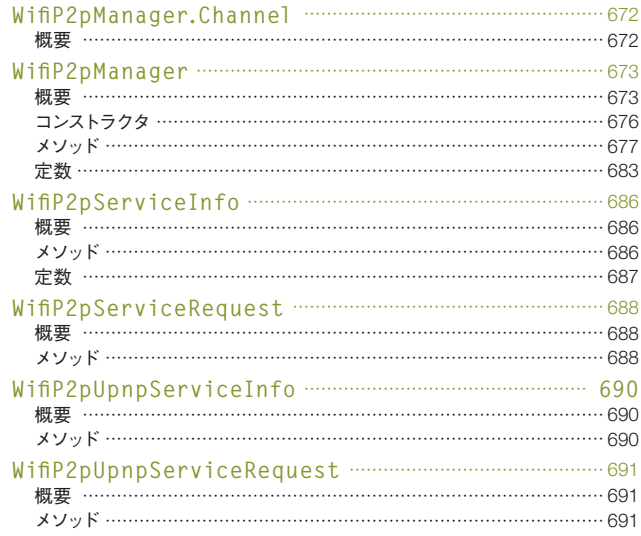

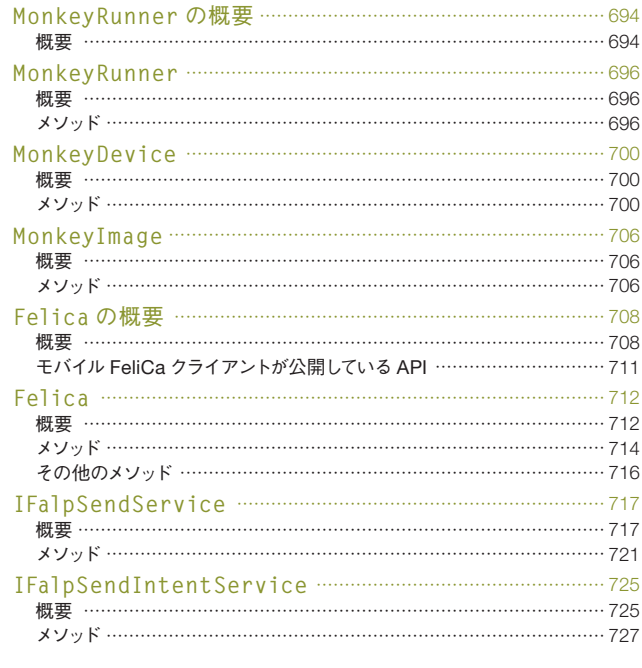

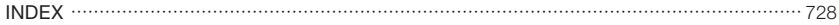

#### クラス解説

本書では各クラスについて、次のような紹介をしています。

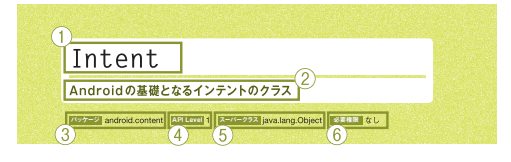

記載内容は次のようになっています。

- ① 解説するクラス名
- ② クラスの解説
- ③ クラスのパッケージ名
- ④ クラス自体のAPI Level
- ⑤ クラスのスーパークラス
- ⑥ クラスを使用する際に必要な権限。なお、ここで「なし」となっている場 合も、メソッドによっては別途権限が必要になる場合があります。

#### メソッド解説

メソッドについては、次のような紹介をしています。

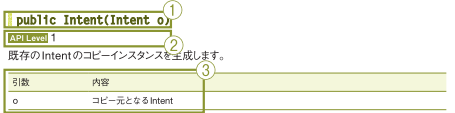

① メソッドの宣言文

② メソッドの定義されたAPI Level。クラスのAPI Levelと異なる場合、ここ の値より下のAPI Levelの端末では、クラスは利用できますがAPIを利用 することはできません。 ③ メソッドの引数や戻り値の解説

#### クラス名およびメソッド名の表記について

本書では、メソッドの説明で、他のメソッドの名称を用いる際は次のように記述を行います。

クラス名#メソッド名**()**

例えば、次のような形です。

**Intent**#**createChooser()**

#### 参照ページ

本書の説明において参照ページを指定している解説があり、可能な限り本書にて関連するページ指定を 行っております。また、ページ指定がないものなどは下記のAndroid Developerページにて参照すること ができます。

#### **http://developer.android.com/reference/**

# **Android**の特徴的な仕組み

# **OS バージョン**

Android OSには様々なバージョンがあります。

バージョンアップの度に、プリインストールアプリケーションがバージョンアップされるほか、機能的な アップデート・サードパーティーアプリケーションができることなど、様々な点が変化しています。 Androidのバージョンは、コードネームとして洋菓子の名称がつけられるのが慣例になっています。 Android1.0、1.1の名称は公開されていませんが、1.5よりバージョンの発表順に、アルファベット で始まる名前が割り当てられています。

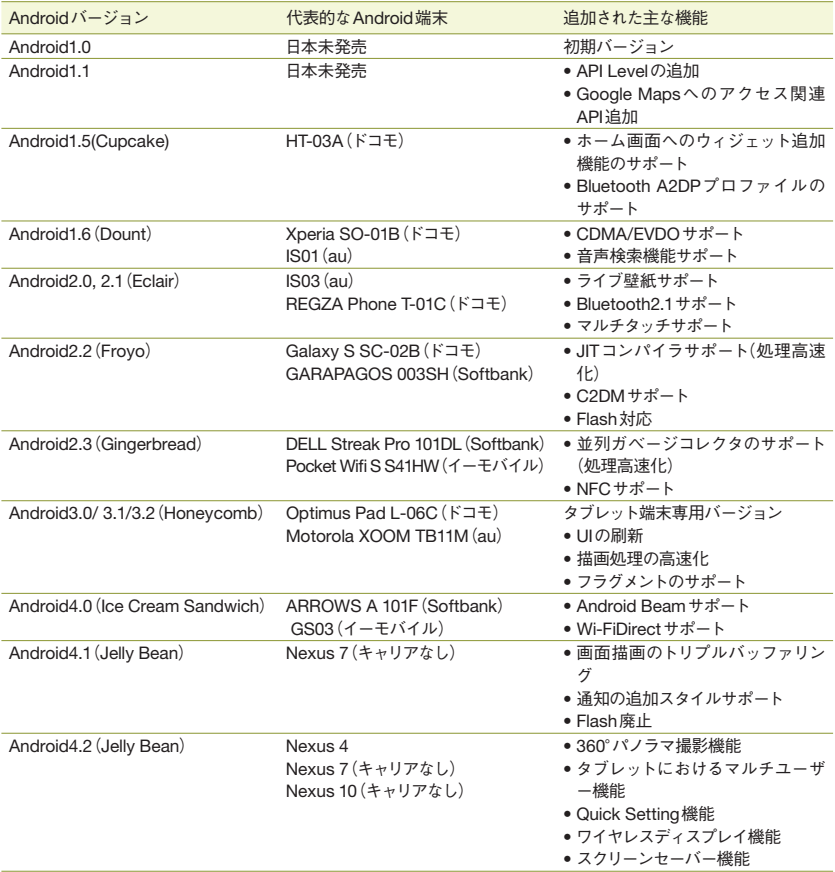

2012年11月現在発表されている最新のバージョンはバージョン4.2です。また、Androidを搭載した端 末の中には、おサイフケータイや指紋認証、ワンセグなどの独自機能を搭載する代わりにOSバージョン が古いもの、独自機能などのカスタマイズが最小限の代わりに最新のバージョンを搭載した端末など様々 なものがあり、必ずしも全ての端末が発売時の最新バージョンのAndroidを搭載しているとは限りません。

#### **API Level PI**

AndroidのAPIが、どのバージョンのOSから使用可能であるかどうかを示すために、各クラスやメソッ ドには、API Levelという数字が振られています。

API Levelは基本的にOSの新バージョンリリースごとにインクリメントされていますが、バージョンに よってはマイナーアップデートの際にもインクリメントされています。

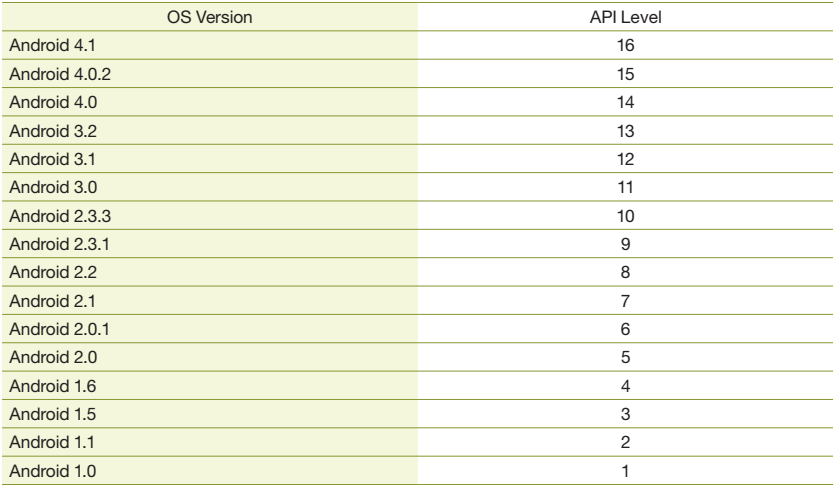

全てのAPI Levelには下位互換性があり、特定のAPI Levelの端末は、それより少ないAPI LevelのAPIを全てサポートしています。

#### column

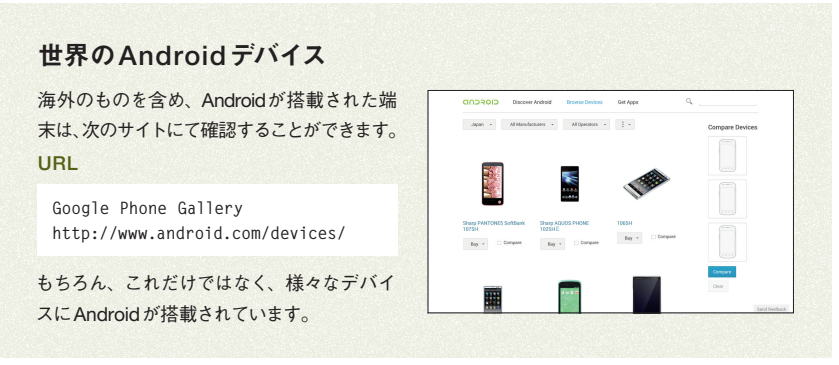

# **СНАРТЕВ** () CHAPTER 01

## アプリケーションの構成 プリケーションの構成

Androidのアプリケーションは、PC向けなどのJavaと異なり、四つのコンポーネントにより構成さ れます。

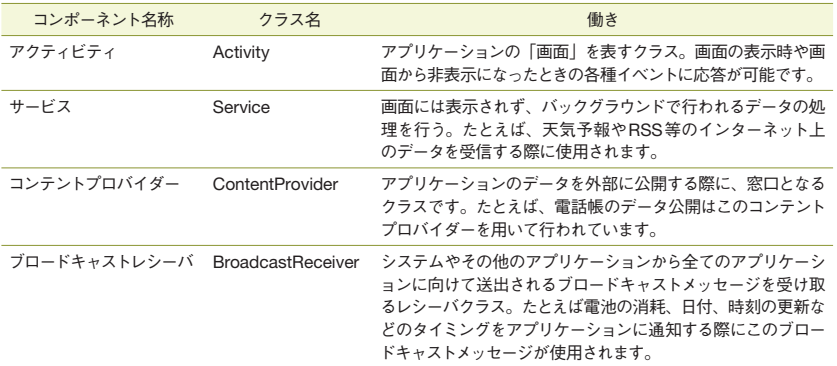

アプリケーションはこれらコンポーネントを一つ以上を実装している必要があります。

なお、アプリケーションにはこれら全てのコンポーネントが必要なわけではありませんので、アクティビ ティやサービスのみで構成されるアプリケーションも存在します。

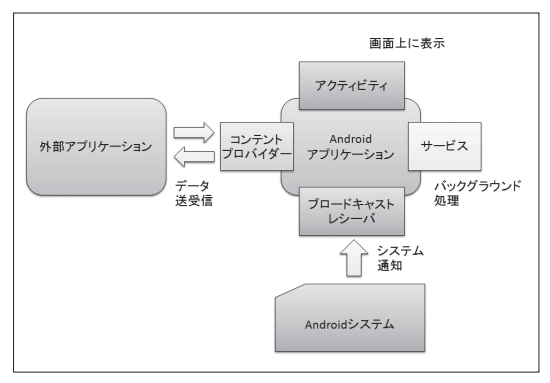

#### **AndroidManifest ndroidManifest**

これら4種類のコンポーネントは、AndroidManifestというXMLファイルに定義されることではじめ て機能として呼び出し可能になります。

この中には、アクティビティなどコンポーネントの情報だけでなく、アプリケーションの名称、使用す るアイコン、必要とする権限など、アプリケーションの挙動を示す全ての情報が詰まっています。

#### **Androidアプリケーションのパッケージ**

Androidアプリケーションは、PC用Javaアプリケーションなど一般的なJavaアプリケーションと、 異なるパッケージ構造をしています。

具体的にはAndroidアプリケーションは、apk(Android Package)という形式のファイルにパッケー ジされます。このapkファイルは、classes.dexというファイルにまとめられた実行バイナリ、リソース、 AndroidManifest.xmlの3種類のファイルをZIP圧縮したものとなっています。

classes.dexファイルは、Androidの開発キットによりコンパイル済Javaクラスファイルをまとめた ものとなっており、Androidでは、このファイルを実行バイナリとしてVM(仮想マシン)で実行します。

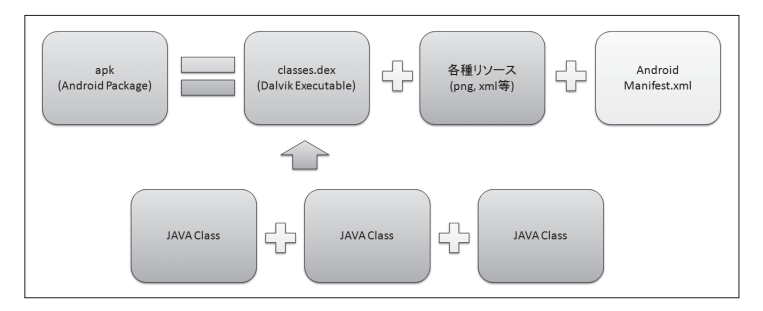

#### Androidアプリケーション実行の仕組み

Androidアプリケーションは、携帯電話のような少ないメモリ環境のために最適化された、Dalvik と呼ばれる独自の仮想マシン(VM)の上で動作をしています。

apkファイルに格納されたdexファイルは、Dalvik VMによる実行時にapkファイルより抽出され、 Dalvik VM トで実行されます。

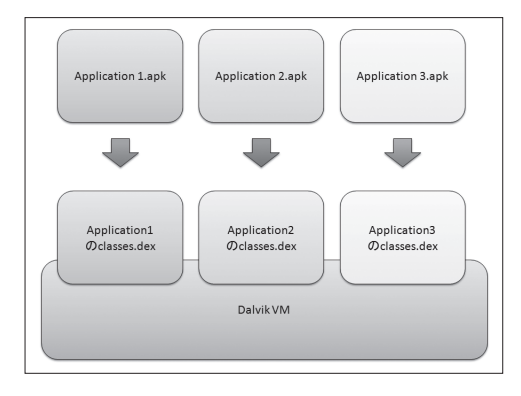

#### インテントについて

Androidでは、インテントによってコンポーネント間、アプリケーション間のデータのやりとりを行います。 アプリケーションのコンポーネントは常にインテントにより呼び出されるようになっており、アプリケー ションはシステムが必要と判断したときに、システムにより起動されます。

インテントはAndroidフレームワークにて用意されているオブジェクトの一つで、アクティビティやサー ビスを起動するための重要な要素です。

#### 明示的インテントと暗黙的インテント

インテントには明示的インテントと暗黙的インテントがあります。

明示的インテントとは、アプリケーションのパッケージ名と、起動するコンポーネント名を指定するタ イプのインテントのことで、ここから起動するアクティビティは常に一意となります。

アプリケーションをホーム画面で選択し、起動するとき。アプリケーション内部で、他のアクティビティ を表示されるとき等に使用するインテントが、これにあたります。

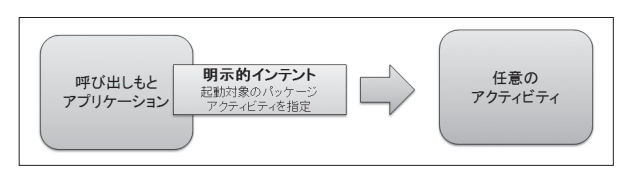

対して暗黙的インテントとは、コンポーネント名を指定せず、「目的の動作に対応ができるコンポーネ ント」を呼び出すインテントです(一般的にはアクティビティのみを対象とします)。

ギャラリーやブラウザなどのアプリケーションに存在する「共有」機能により、共有先を指定するダ イアログを表示する処理が、この暗黙的インテントにあたります。

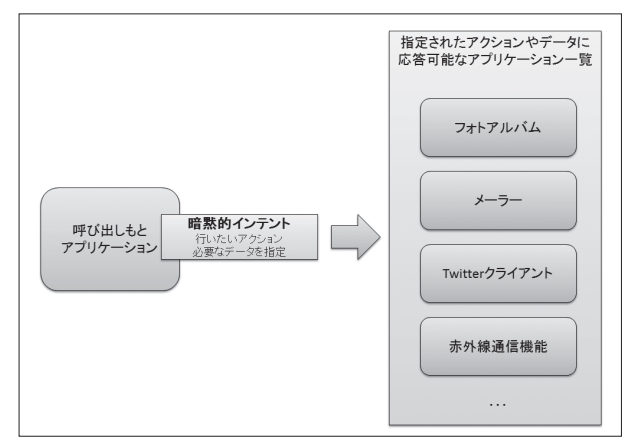

#### 暗黙的インテントの種類

暗黙的インテントは、目的の動作をアクション名で表します。インテントには一つのアクション、起動 するコンポーネントを絞り込むためのカテゴリ指定(複数指定が可能)、任意のデータURIが格納で きます。

たとえば、Googleのサイト(http://www.google.com/)を表示するインテントは次のようになります。

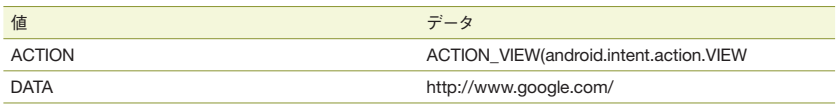

このインテントは、DATAプロパティの値である「http://www.google.com/」を「表示する」も のを起動するという意味を持ち、これを表示できるアプリケーションの一覧が表示されるようになりま す(もし、候補となるアプリケーションがひとつしか無かった場合や、あらかじめユーザー操作により 起動するアプリケーションが決定されていた場合は、アプリケーションの一覧は表示されず、即時に 応答可能なコンポーネントが起動します)。

次に、基本的なインテントの例を示します。

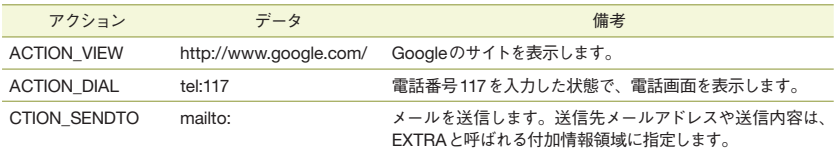

アクションはインテントの要求する動作を示す文字列で、一般的にはJavaクラスのFQCN(完全修 飾名)のような形式の、ドット区切りの文字列となります。

しかしながら、一般的なアクションはandroid.content.Intentクラスの定数としてあらかじめ定義さ れており、この定数名をとって表記するのが一般的です。

#### 暗黙的インテントとインテントフィルタ

アクティビティがどのようなインテントに応答できるかは、インテントフィルタによって表されます。 このインテントフィルタはAndroidManifestへの要素の記述や実行コード内からのメソッド呼び出し により定義することができます。

インテントフィルタは、次の要素により構成されます。

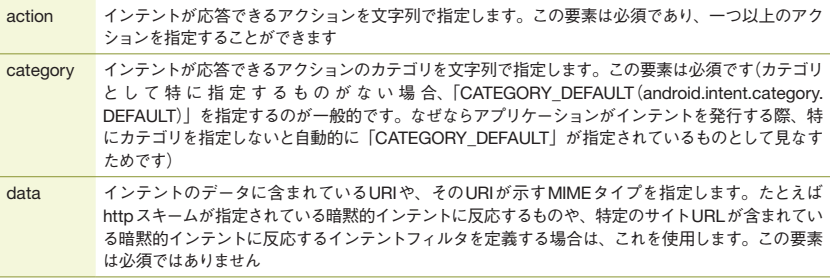

#### **Android**のマルチタスク

Androidのマルチタスクは、PCのそれとは異なる仕組みを実装しています。 イメージとしては、ブラウザのタブに似ています。一つのタスクはバックスタックと呼ばれるスタックを 持ち、その中に今までそのタブで表示したアクティビティがスタックされています。 このタスクを必要に応じて切り替えることで、Androidはマルチタスクを実現しています。

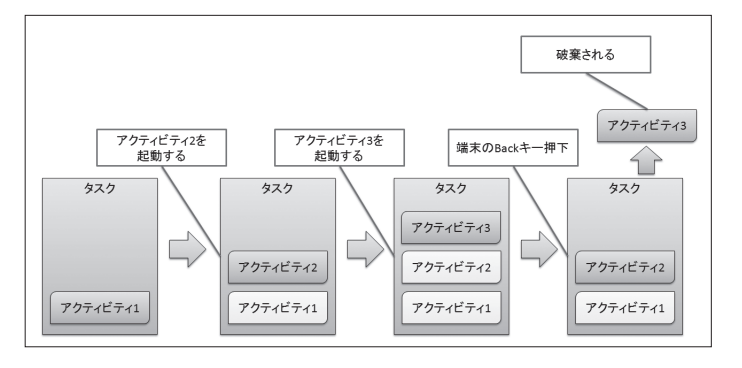

アクティビティは起動するごとに、現在アクティブなタスクのバックスタックにスタックされていきます。 この際、アクティビティがどのアプリケーションのものであるかどうかは重要ではなく、異なるアプリケー ションのアクティビティであっても、アクティビティの呼び出し方次第では同じバックスタックにスタック されていきます。

こうしてスタックされたアクティビティは、端末の[BACK]キーを押すことによって取り出すことができ ます。また、そのとき表示していたアクティビティは破棄されます。

#### タスクの切り替え

タスクの切り替えは、端末の[HOME]キーや[マルチタスク]キーを押下したときや、ホーム画面から アプリケーションアイコンがタップされたときなどのタイミングで行われます。

表示していたアクティビティが属するタスクは休眠状態になり、新たに表示されるアクティビティの属 するタスクが活動状態となります。

このようにして、ユーザー操作により必要となったときにタスクが切り替えられます。そして、休眠状 態になったタスクは、時間が経過し保持の必要がないとOSに判断されると、自動的に終了されます。

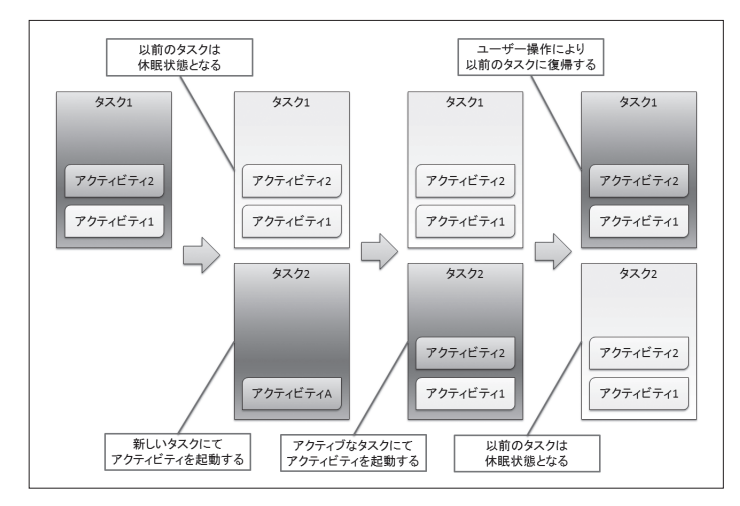

#### タスクを越えたデータ共有

タスクはそのアクティビティが属するアプリケーションに関係なく動作します。そのため、一つのアプ リケーションに属するアクティビティが複数のタスクに存在するような事態も起こりえます。 このとき、タスクを越えて一つのアプリケーションでデータや処理を共有したり、タスクにとらわれな

い処理を実現する手段として、サービスがあります。サービスはタスクに属さずアプリケーションに属 する形になり、異なるタスク間に属するアクティビティのデータや処理の共有を実現します。

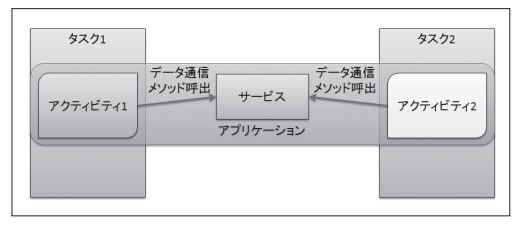

## **Androidの 権限モデル**

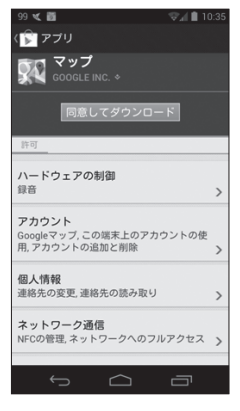

Androidは、アプリケーションのAPI実行に権限による制限を設けて います。この権限が指定されていない場合は、アプリケーションはAPI を実行できず、API呼び出し時に例外が発生します。 アプリケーションが使用する権限の一覧は、アプリケーションのインストー ル時にユーザーに提示され、アプリケーションを使用しても問題ないかど うかをユーザーに問い合わせるようになっています。

この権限は、アプリケーションのAndroidManifestで該当の権限利用 を宣言することで付与できます。代表的な権限には次のようなものがあ ります。

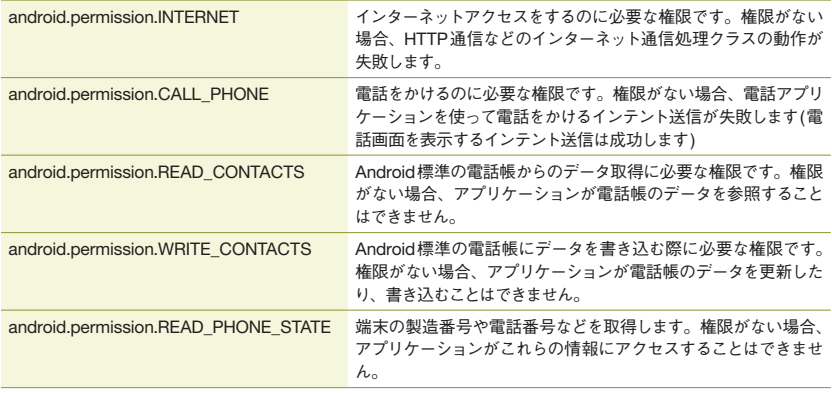

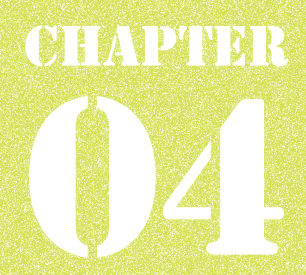

**通知**

本章では、**Android**の通知機能を司る様々なクラスを紹介します。 **Android**では画面上に浮き上がるトーストや、画面上部(タブレット端末の場合は画面右下)に ある通知領域への表示という二つのユーザ通知手段が用意されています。 その他、アプリケーションが休止しているときでも任意の時間に動作を行うアラーム機能や、文字 列の音声読み上げなど、通知に利用できる様々な機能が提供されています。 ここでは、これらのクラスについて解説します。

### **CONTENTS**

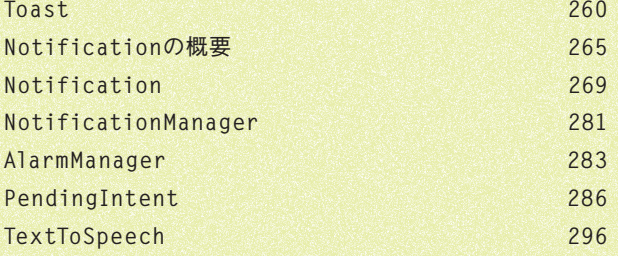

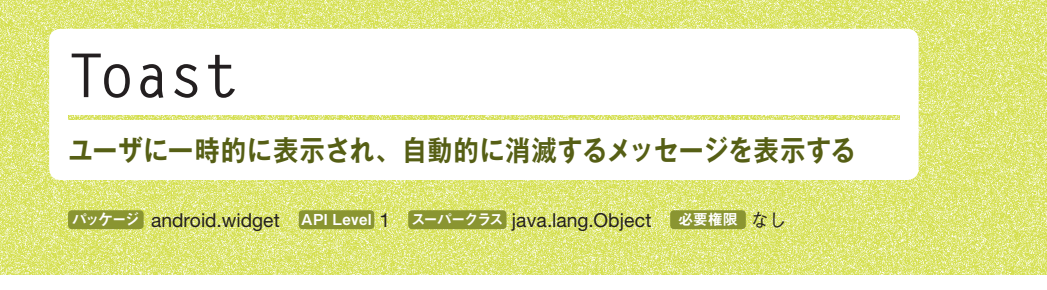

## **概要**

#### あタラスについて

Toastは、ユーザに一時的に表示され、自動的に消滅するメッセージを表示するためのクラスです。 メッセージは、このクラスによって表示することから、トーストと呼ばれます。

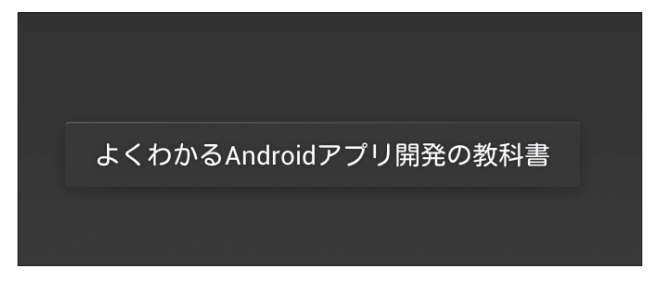

メッセージは通常端末の画面下部に一つだけ表示されます。メッセージは数秒間表示された後、フェー ドアウトして消えていきます。

複数のメッセージが同時に表示されることはなく、複数のメッセージ表示を行おうとした場合は、直 前のメッセージが自動的に消滅したあとに、次のメッセージが表示されます。メッセージが開発者の 意図したタイミングに表示されるとは限らないことには注意してください。

メッセージが表示されている間もユーザの操作は中断されないため、ちょっとしたメッセージの表示に 便利です。

ただし、ユーザが端末から目を離していると、その間に消滅してしまうこともあるため、重要度の高い メッセージの表示には使用できません。

ユーザが見逃してしまっても問題がない、重要度の低い情報を通知するための手段として使用してく ださい。

#### クラスの使い方

このクラスには、ふたつの使用方法があります。

- staticメソッドのToast.makeText()を使用して、単純な文字列メッセージのみを表示するToast インスタンスを生成して使用する方法
- publicコンストラクタを使用してインスタンス化し、自分でViewを設定し、使用する方法

Toast#makeText()メソッドは、単純な文字列を表示するToastのインスタンスを生成します。

```
 Toast toast = Toast.makeText(this, text, Toast.LENGTH_SHORT);
 toast.show();
```
このメソッドでは表示するToastの詳細な表示方法を指定できない代わりに、短いコードでトーストを 表示することができます。

それに対し、publicコンストラクタを使用してインスタンス化した場合、Toastに表示するViewは開 発者が用意する必要があります。

```
 Toast toast = new Toast(this);
   // XMLよりViewを生成する
   LayoutInflater inflater = getLayoutInflater();
   View view = inflater.inflate(R.layout.toast_layout, null);
   // View内のTextViewに文字列を設定する
   TextView labelToastMessage = (TextView) view.findViewById(R.id.
labelToastMessage);
  labelToastMessage.setText(text);
   toast.setView(view);
   toast.show();
```
こちらの方法を使用した場合、コードが長くなる代わりに、Viewを独自に指定することができるため、 柔軟なレイアウトの指定ができます。

また、ImageViewを用いて画像を表示することも可能です。

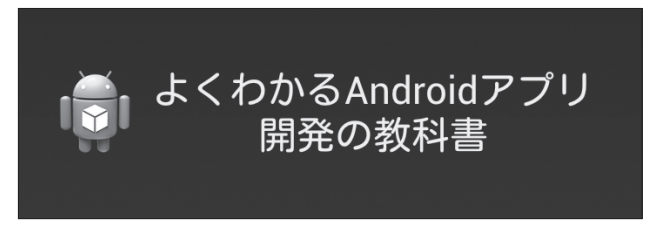

また、その他のメソッドを使用することで、トーストの表示位置を変更することも可能です。

# **コンストラクタ**

#### **public Toast (Context context) ublic**

#### API Level 1

Toastクラスを生成します。Viewなどは独自に設定する必要があります。

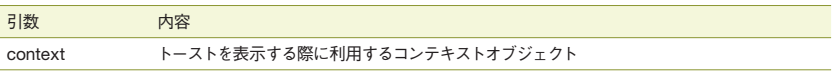

## **メソッド**

public static Toast makeText (Context context, CharSequence **text, int duration); ext,**  public static Toast makeText (Context context, int resId, int

**duration); uration);** API Level 1

単純な文字列を表示するToastのインスタンスを生成します。

このメソッドで生成したインスタンスは、すぐに表示が可能な状態となっていますので、次のように一 行のコードでトーストの表示を行うことも可能です。

 **Toast.makeText(this, text, Toast.LENGTH\_SHORT).show();**

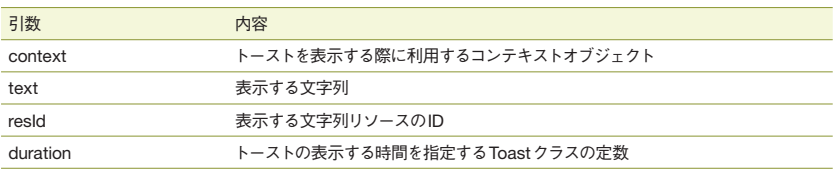

引数durationには次の値を指定可能です。

#### LENGTH\_LONG;

トーストを長めに表示することを示す定数です。

#### LENGTH\_SHORT;

トーストを短時間表示することを示す定数です。

#### **public void show(); ublic**

API Level 1

設定したToastクラスのインスタンスを画面上に表示します。

#### **public void cancel(); ublic**

**API Level** 1

表示中のToastを直ちに終了させます。キャンセルされたトーストは、フェードアウトして画面から消え ます。

ただし、このメソッドは、showメソッドを呼び出し、表示したインスタンスでのみ効果があります。 そのため、Toast#makeTextメソッドのサンプルのように、インスタンスを変数に格納していない場 合はトーストの表示を中止させることはできません。

#### **public void setText (CharSequence s) ublic public void setText(int resId) ublic**  API Level 1

Toast#makeTextメソッドで指定したToastのテキストを設定する際に使用します。

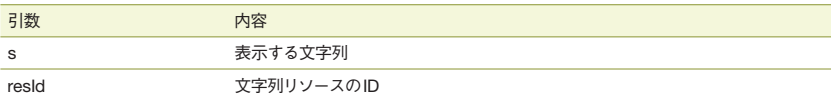

#### **public void setView (View view); ublic public View getView(); ublic**

#### API Level 1

トーストに表示するViewを取得または設定します。

publicコンストラクタを使用してToastクラスのインスタンスを作成した場合は、必ず指定する必要 があります。

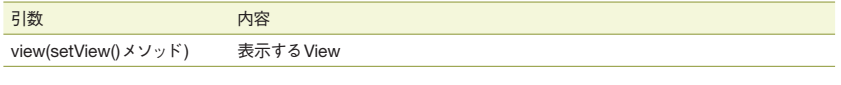

戻り値(getView()メソッド) 表示されているView

### **public void setDuration(int duration); ublic public int getDuration(); ublic**

API Level 1

トーストを表示する時間の長さを指定します。

このメソッドの引数には、秒数ではなく、Toastクラス内の定数を指定します。

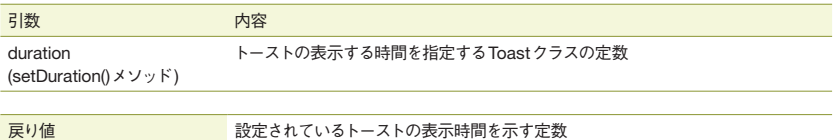

(getDuration()メソッド)

引数durationには次の値を指定可能です。

#### **LENGTH\_LONG**

トーストを長めに表示することを示す定数です。

#### **LENGTH\_SHORT**

トーストを短時間表示することを示す定数です。

## public void setMargin(float horizontalMargin, float **verticalMargin); erticalMargin); public float getHorizontalMargin(); ublic public float getVerticalMargin(); ublic**

#### API Level 1

トースト表示の垂直マージン(余白)および、平面マージンの値を取得および設定します。

これらメソッドの引数は0~1の数値であり、画面の縦幅および横幅からの余白の割合を指定します。

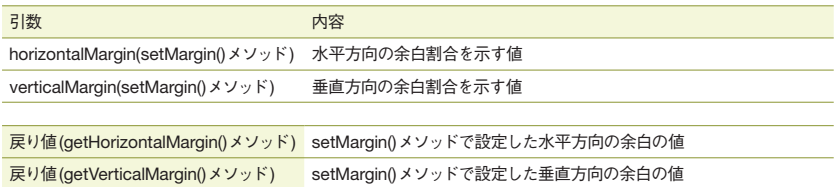

### **public void setGravity(int gravity, int xOffset, int yOffset); ublic public int getGravity(); ublic public int getXOffset(); ublic public int getYOffset(); ublic**

#### API Level 1

このトーストの表示位置を指定します。

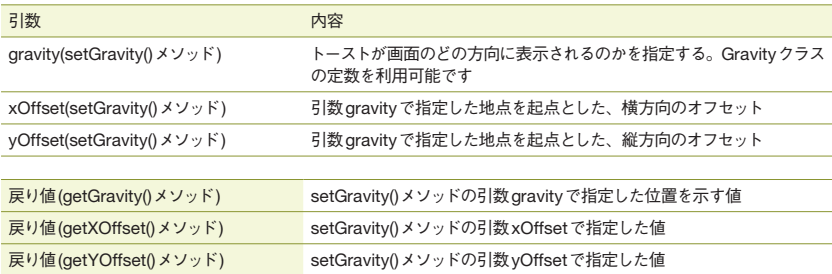

# **Notification**の概要

## **概要**

NotificationManagerを使えば、Android端末の通知領域にアプリケーション独自の通知を表示 することができます。

通知領域とは、スマートフォン端末では画面上部、タブレット端末では画面右下に表示される領域で、 アプリケーションに関する通知や実行中アプリケーションの情報を表示する部位を指します。

#### スマートフォン版 マートフォン版

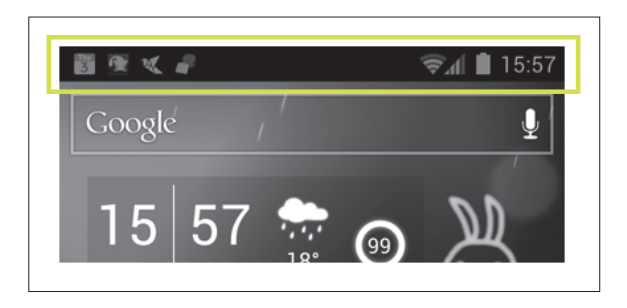

#### タブレット版

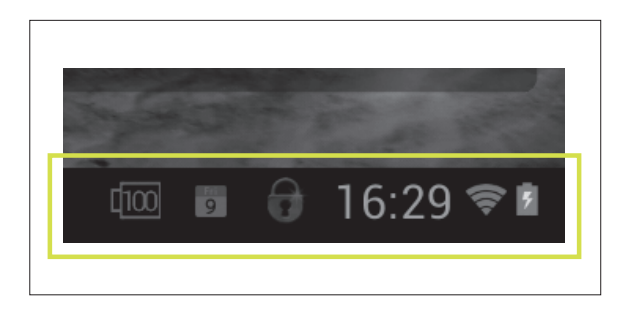

通知領域は、領域をタップすることで展開表示され、それぞれの詳細な情報が表示されます。

#### ■ スマートフォン版

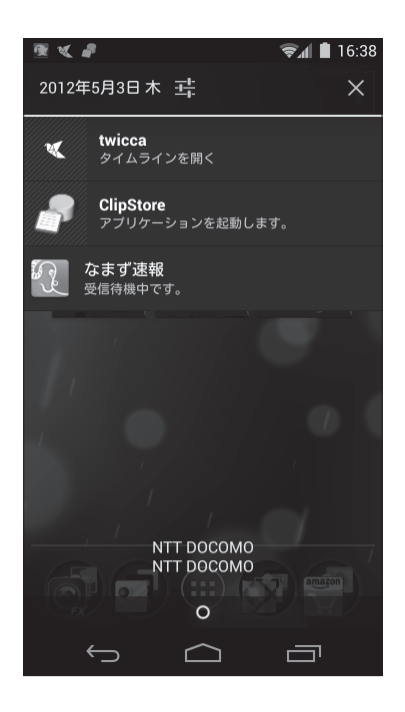

#### タブレット版

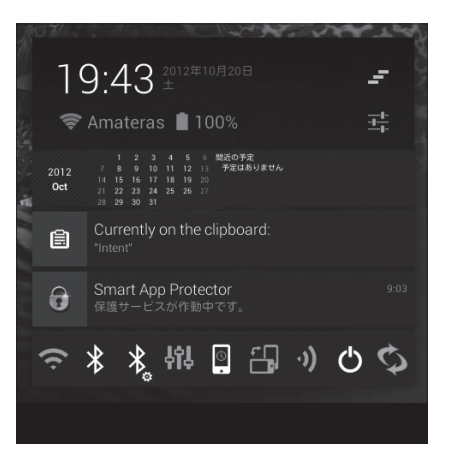

NotificationManagerおよびNotificationクラスを用いることで、この領域に独自のメッセージを 表示することができます。

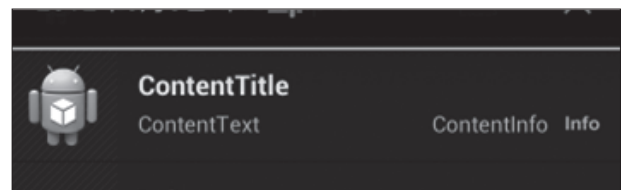

ノーティフィケーションを用いた通知は、ユーザの操作を中断させないため、主にサービスなどのバッ クグラウンドで動作するアプリケーションの動作や、非同期処理の結果などの通知に用いられます (代表的なものとしては、GMail等の受信通知が挙げられます)。

また、この通知をユーザがタップすると、あらかじめ設定したアクションを実行することができるため、 ここから通知元アプリケーションを起動したり、通知に関係した操作を行わせることができます。

#### 通知の状態

Androidの通知には三つの状態があります。ティッカー表示状態と、アイコン表示状態と、通知 情報として通知の一覧に表示されている状態です。

#### ティッカー表示状態

ティッカーとは、通知が登録された直後から数秒間、通知領域に表示される情報です。 通知の登録時、あらかじめ通知に設定を行うと、次のように通知領域の全体に文章が表示された 状態になります。

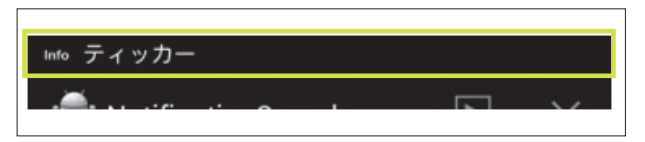

#### アイコン表示状態

ティッカーの表示が終わると、アイコンのみが表示される状態になります。

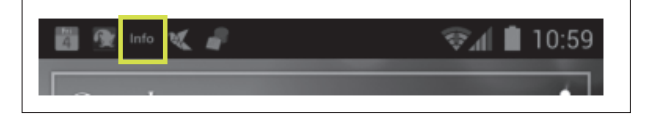

#### 通知情報としての通知状態

通知領域を広げると、詳細な通知が表示されます。ここでは通知のより詳細な情報が表示できるほ か、タップ時に任意のアクションを起こすなどといったことが可能です。

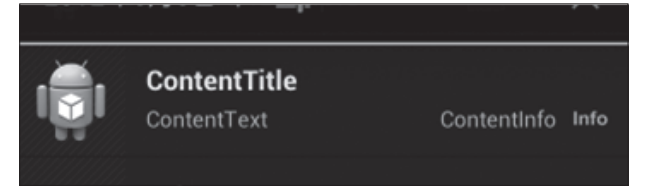

#### 開発者が指定できるもの 発者が指定できるもの

Notifi cationクラスにより指定できるものは、次の通りです。

- 小アイコン(ティッカーおよび、アイコン状態で表示されるもの)
- 大アイコン(通知領域左端に表示されるもの)
- アイコン表示にオーバーレイして表示される数値
- ティッカーの文字列
- 通知領域に表示される文字列
- 通知領域に表示されるプログレスバー
- 通知の登録時の音声やLED、バイブレーションでのフィードバック
- 通知が一回タップすると自動的にキャンセルする(削除される)かどうか
- 通知を実行中のものとして表示するかどうか(実行中のものはアプリケーション側から削除処理を 行わない限り削除されない)

そのほか、通知領域にはRemoteViewsオブジェクトを用いることで独自レイアウトの表示を行うこと も可能です。

# **クラス外観**

このChapterで紹介するクラスについて、紹介します。

- 通知領域の全体的な操作を行う Notifi cationManager
- 通知領域に表示する情報を定義する Notification

それでは、個々のクラスについて見ていきましょう。

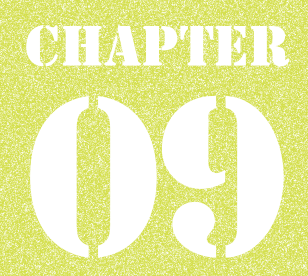

**グラフィック**

本章では、**Android**画面上に描画を行うためのクラスライブラリを紹介します。 **Android**の描画処理は**View**クラスのメソッドをオーバーライドして処理を実装することでできます。 その際に、ここで紹介するクラスを用いて、描画処理を実現します。 ここでは、これらのクラスについて、解説します。

## **CONTENTS**

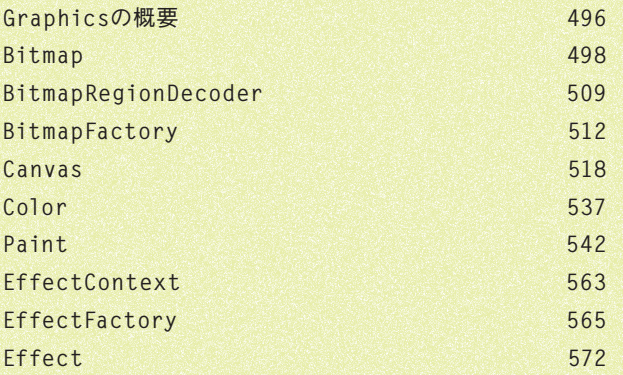

# **Graphics**の概要

## **概要**

このChapterではAndroidで描画を行うための基本クラスを紹介します。加えて4.0から追加され たGPUを利用して高速に描画エフェクトを行うandroid.media.effectパッケージを紹介します。

#### **Canvas**

設定されたBitmapに対する描画処理を行います。定義されたメソッドを用いることで、プリミティブ な図形の描画や、各種描画エフェクトを容易に適用することが可能です。直接Bitmapのピクセル を操作することはできませんが、有用なメソッドが揃っているため一般的なアプリケーションであれば、 Canvas経由でBitmapに対する操作を行う方が少ないコードで、効率的な実装を行うことが可能 です。

#### **Paint**

Canvasを利用して描画する際に必要になる、色や、描画スタイル等の情報を保持します。また、 本クラスに設定すれば特別な加工処理を適用することが可能になるクラス群(ColorFilter、 MaskFilter、PathEffect、Shader、Xfermode)と、フォントを表すクラス(Typeface)も利用例 を交えて解説します。

#### **Color**

色に関する処理を行います。またPaintで指定する代表的な色を表す定数が定義されています。 色の内部表現形式はデフォルトではARGB形式で32bitのint型として保持します。描画アプリケー ション等のUIで利用されることの多いHSV形式からARGB形式への変換処理も提供しています。

#### **Bitmap**

Bitmapを表します。Bitmapを作成するためのファクトリメソッドや、ピクセル単位での操作を行うた めのメソッド等を提供します。3.1から追加された描画速度の最適化や、デバッグ、使用メモリ量を 抑えるために利用できる有用なメソッドも注目です。

#### **BitmapFactory itmapFactory**

ファイルや、リソース、バイト配列等の情報源を元に、Bitmapを生成するファクトリメソッドを提供し ます。

#### **BitmapRegionDecoder itmapRegionDecoder**

画像の一部を切り出してBitmapとして取得するメソッドを提供します。元のBitmapを全てメモリに 展開しないので従来からBitmapクラスで提供されている同じ機能と比較してメモリ使用量を抑える ことが可能になります。

#### **Effect**

画像フレームに対してGPUを利用した高速な描画エフェクトを適用します。OpenGL ES2.0のテク スチャを入出力として利用します。

#### **EffectFactory ffectFactory**

利用可能なEffectの一覧を定義し、これらをインスタンス化するファクトリメソッドを提供します。 Effectはプラットフォームによってはサポートされていない可能性があるため、サポートの有無を確認 するメソッドも提供しています。

#### **EffectContext ffectContext**

OpenGL ES2.0のContextとともにEffect処理に必要な状態を管理します。関連付けられたGL コンテキストに対してエフェクト処理を行うためのEffectFactoryを生成します。

## **クラス外観**

このChapterにて紹介するクラスについて紹介します。

- Bitmapに対する描画を行う「Canvas」と、その関連クラス「Paint」、「Color」
- Bitmapを表す「Bitmap」と、その関連クラス「BitmapFactory」、「BitmapRegionDecoder」
- GPUによる高速な描画エフェクトを行う「Effect」と、その関連クラス「EffectContext」、 「EffectFactory」

それでは、個々のクラスについて見ていきましょう。

# InDEX

**メソッド・コンストラクタ・定数**

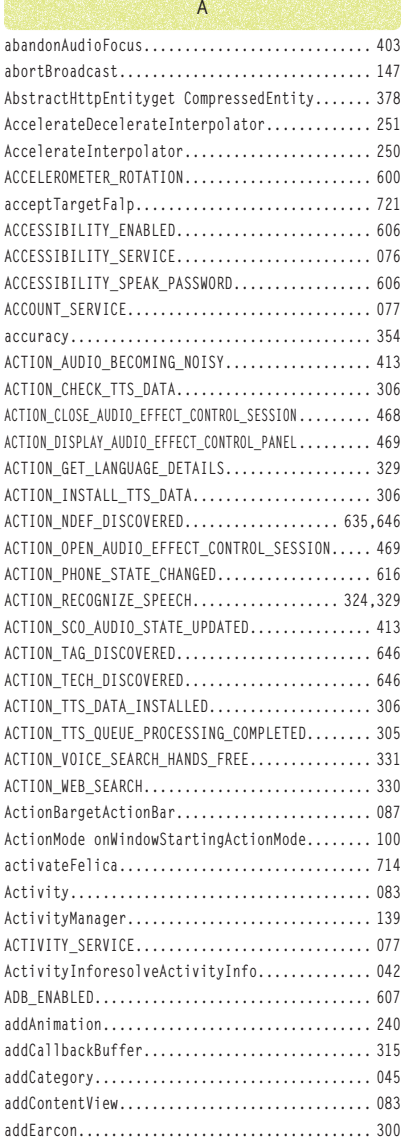

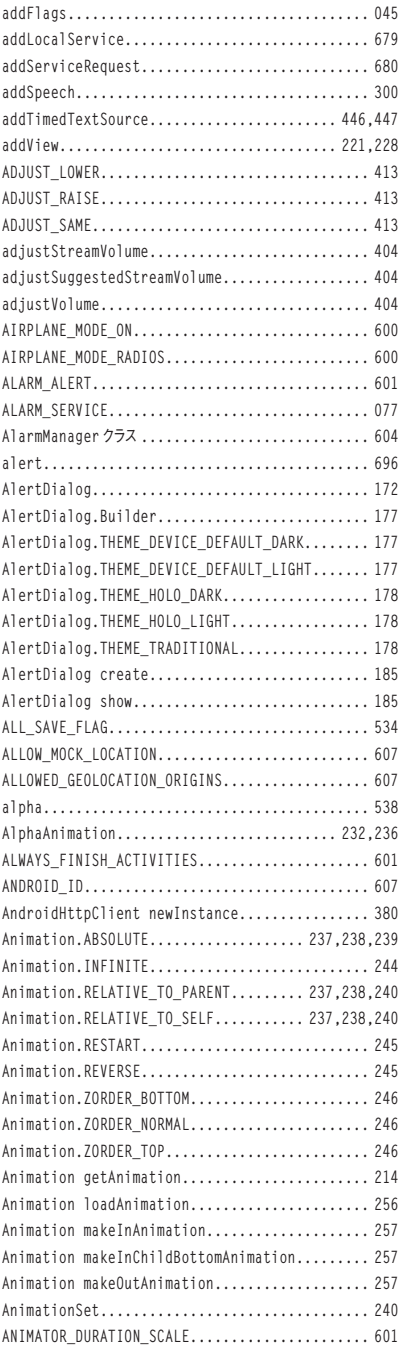

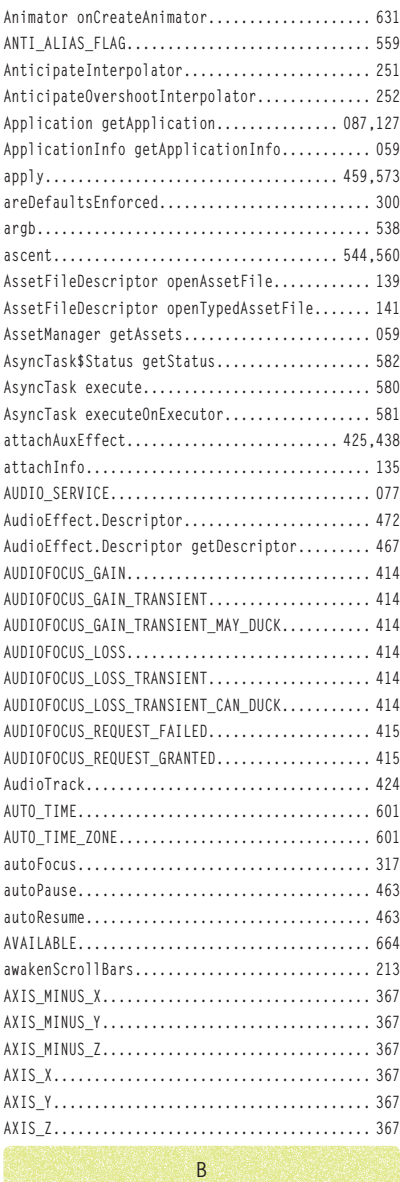

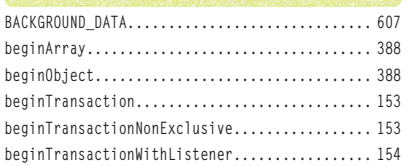

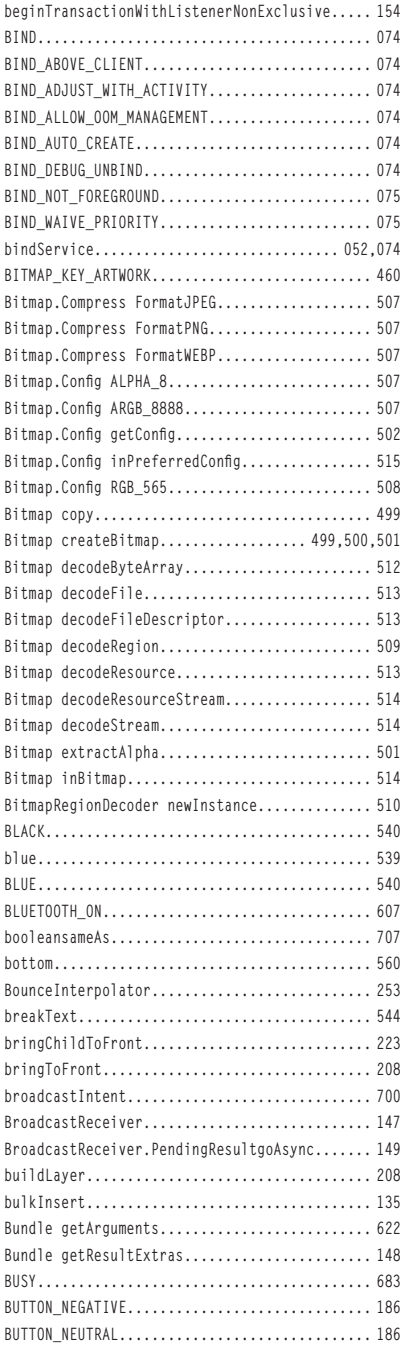

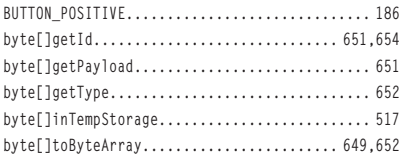

**C**

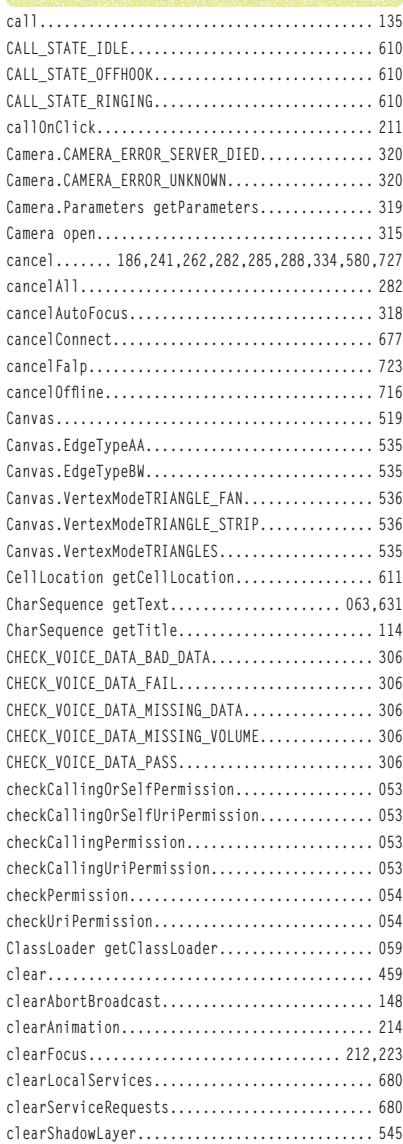

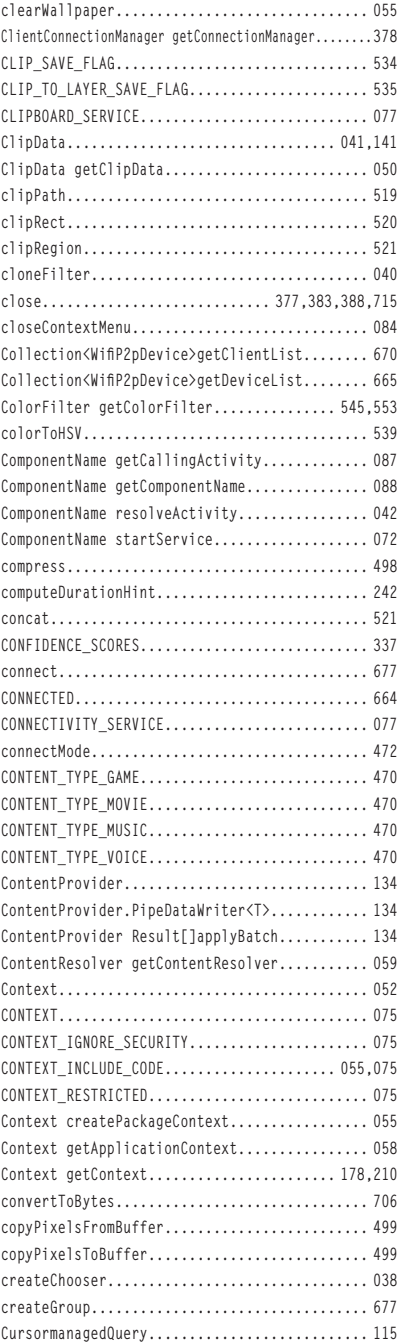

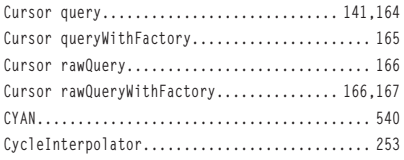

# **D**

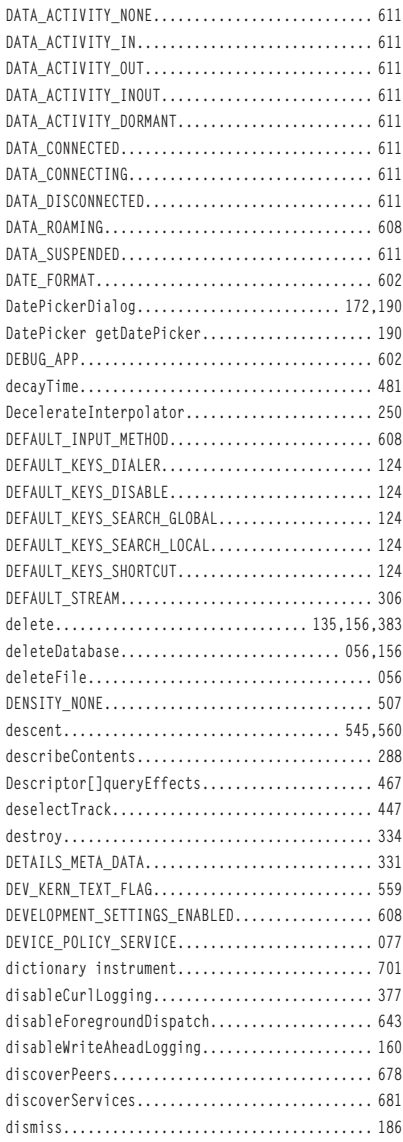

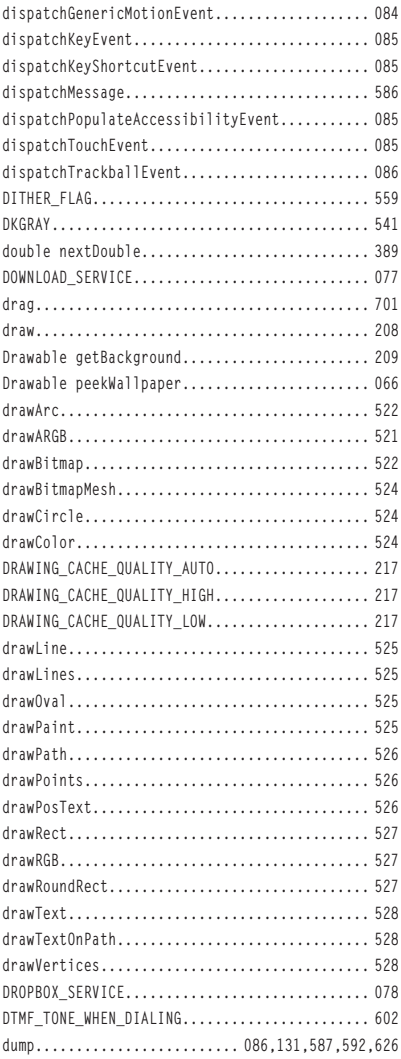

# **E**

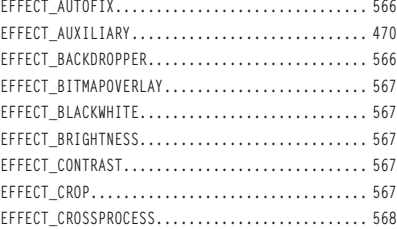

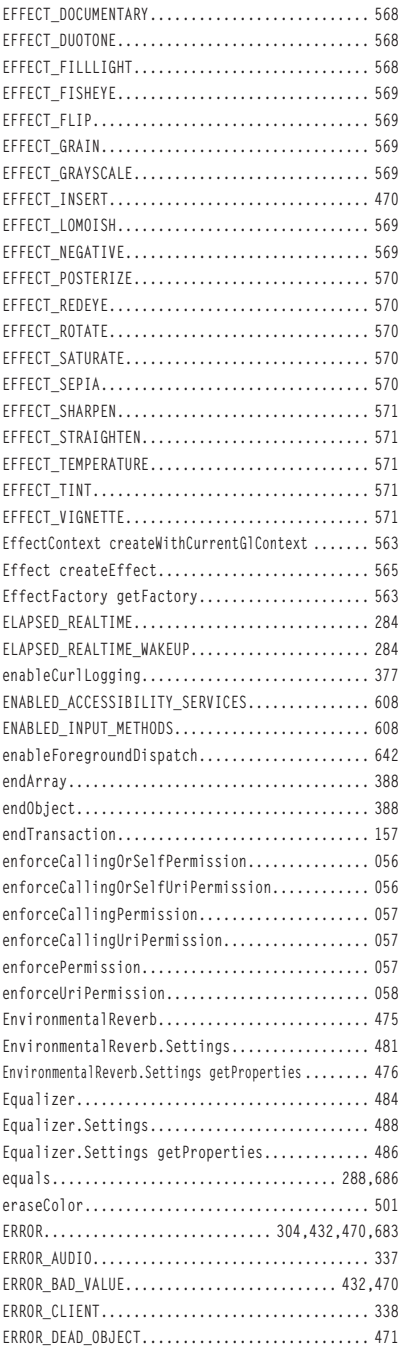

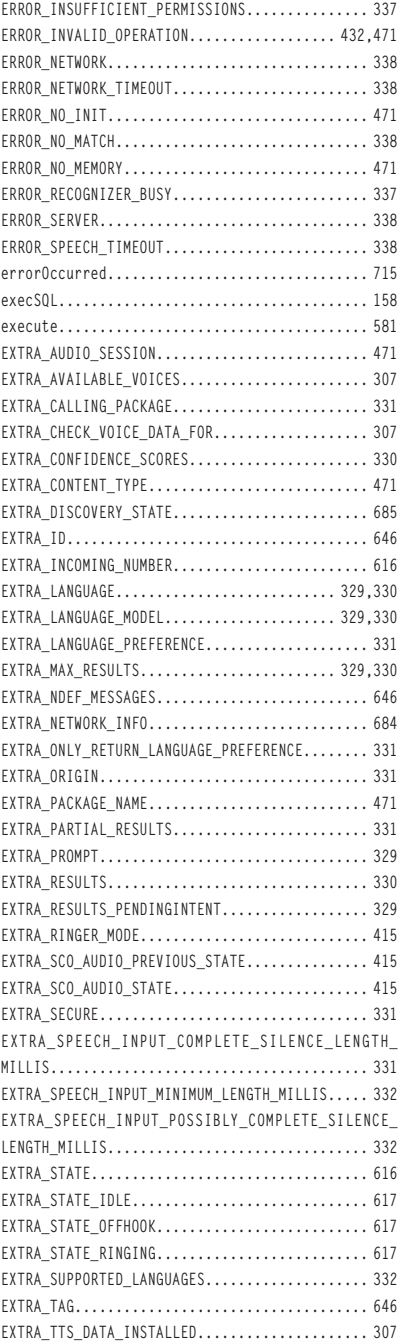

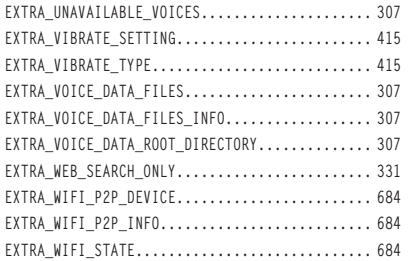

# **F**

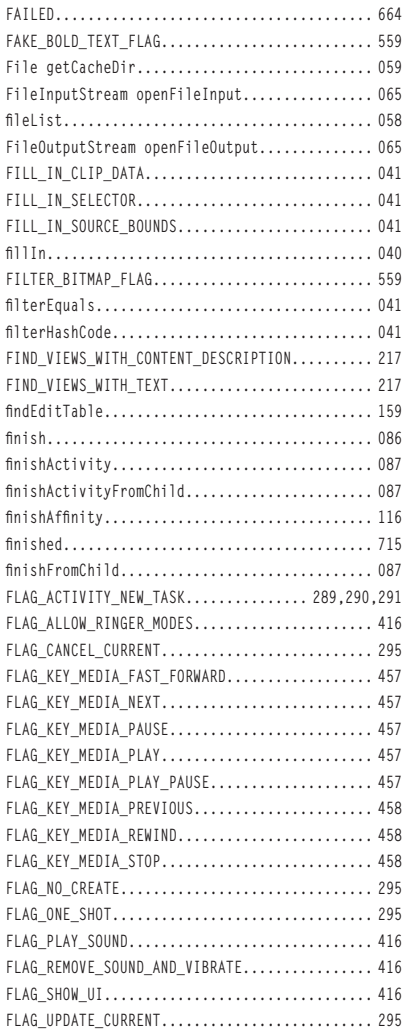

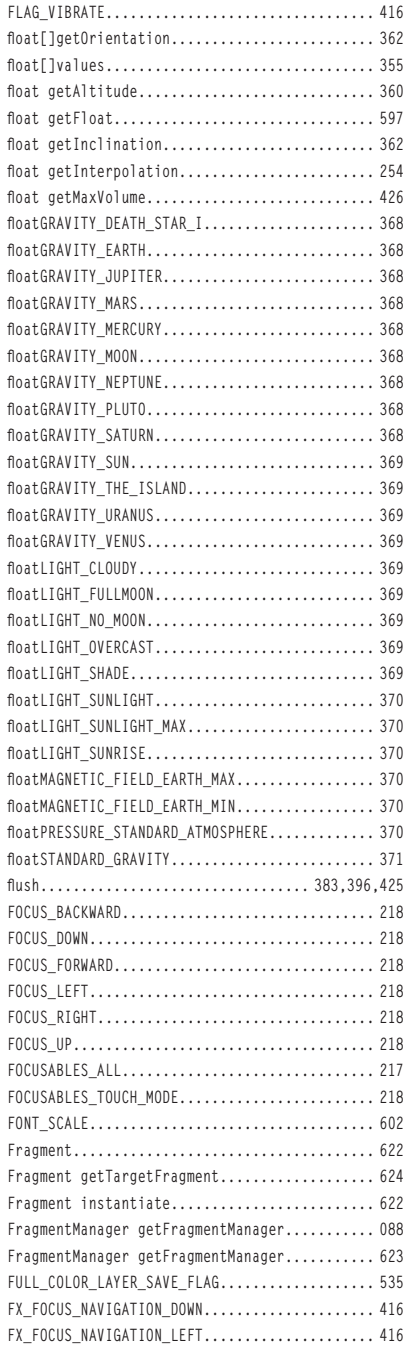

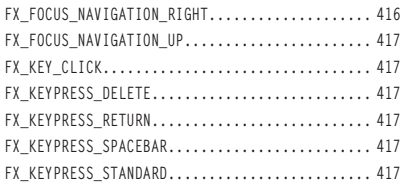

## **G**

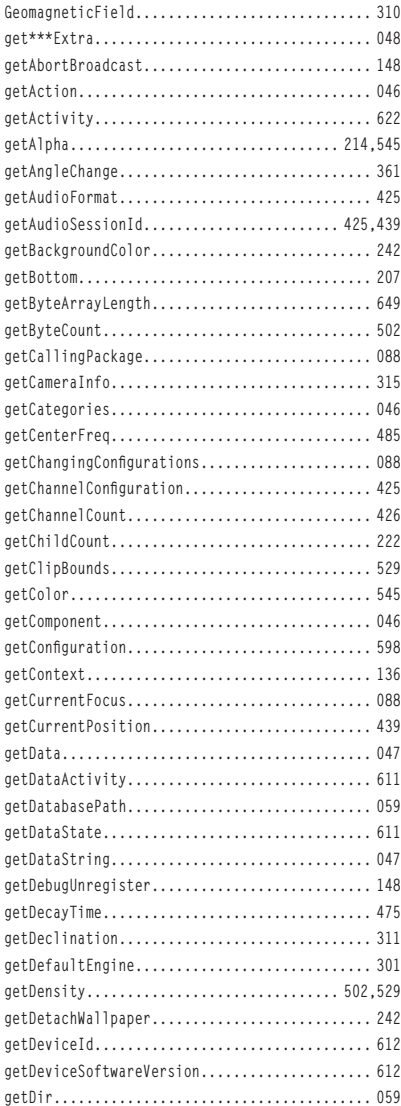

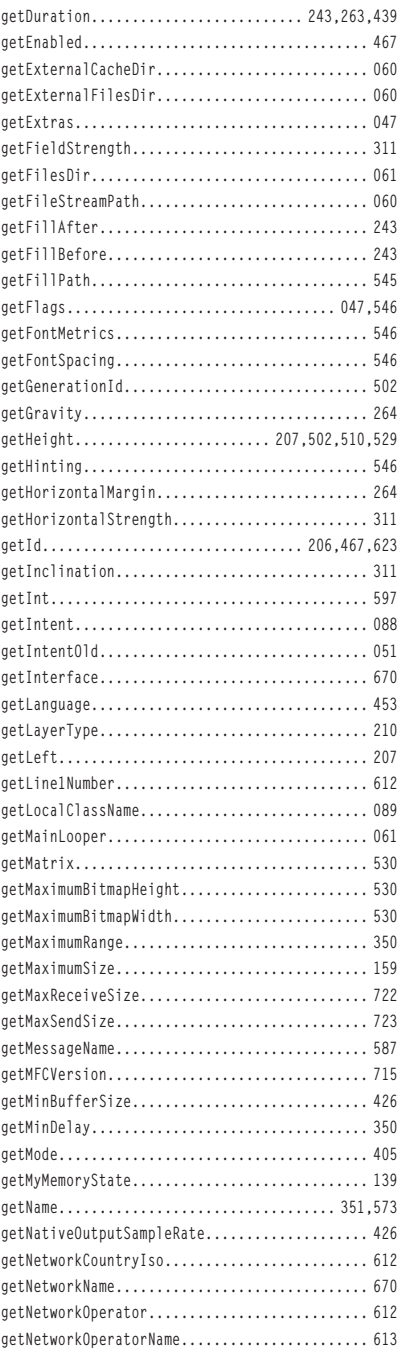

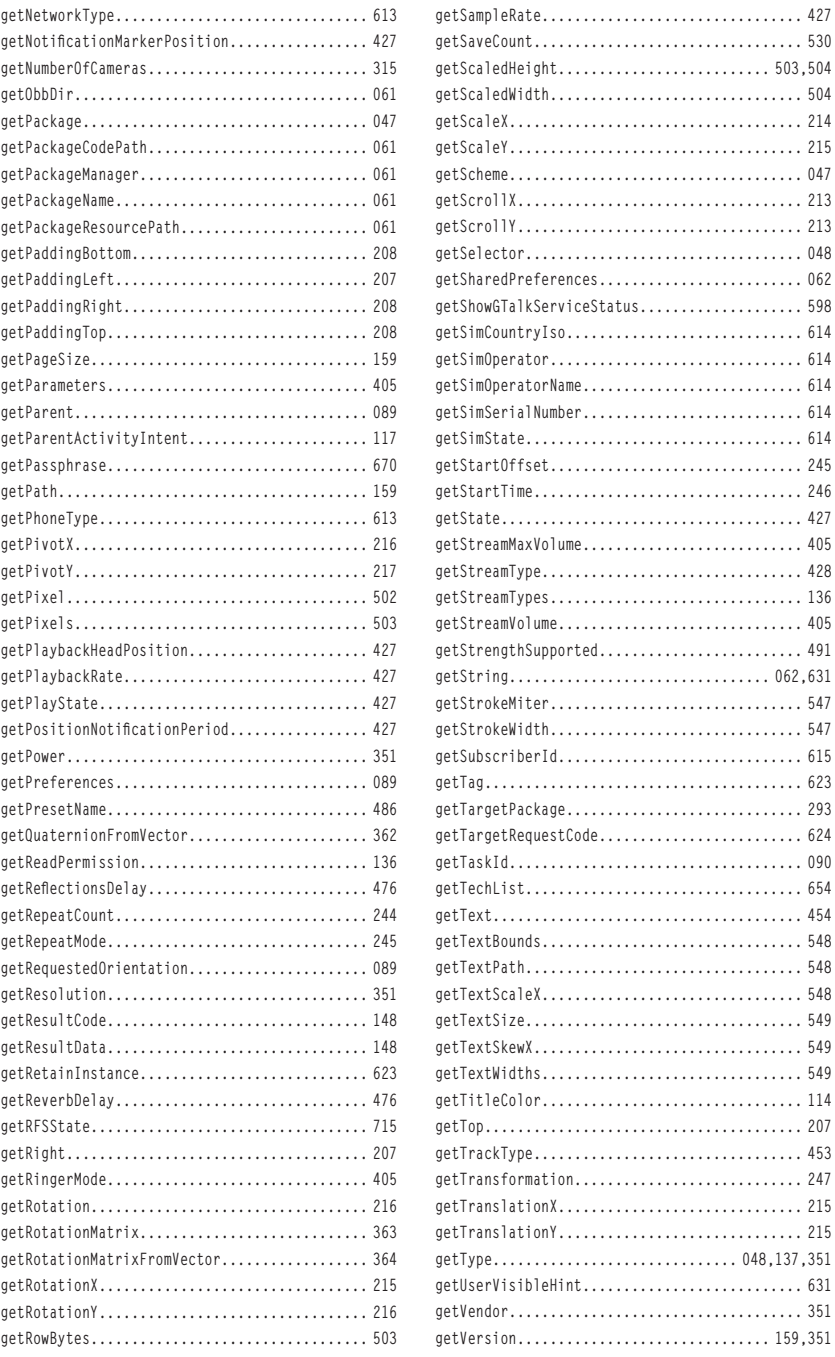

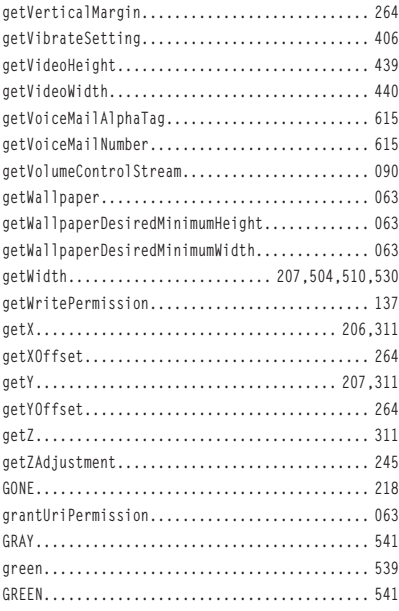

## **H**

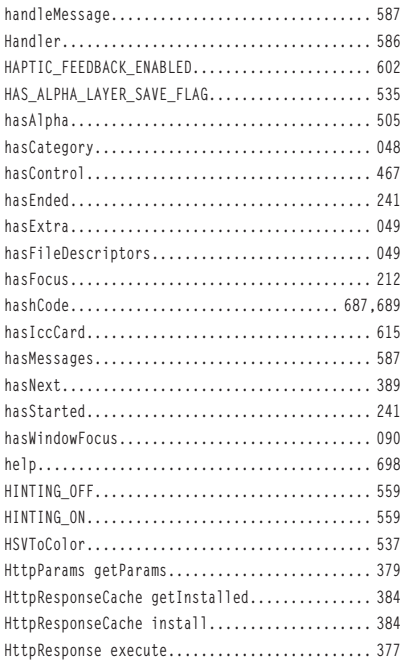

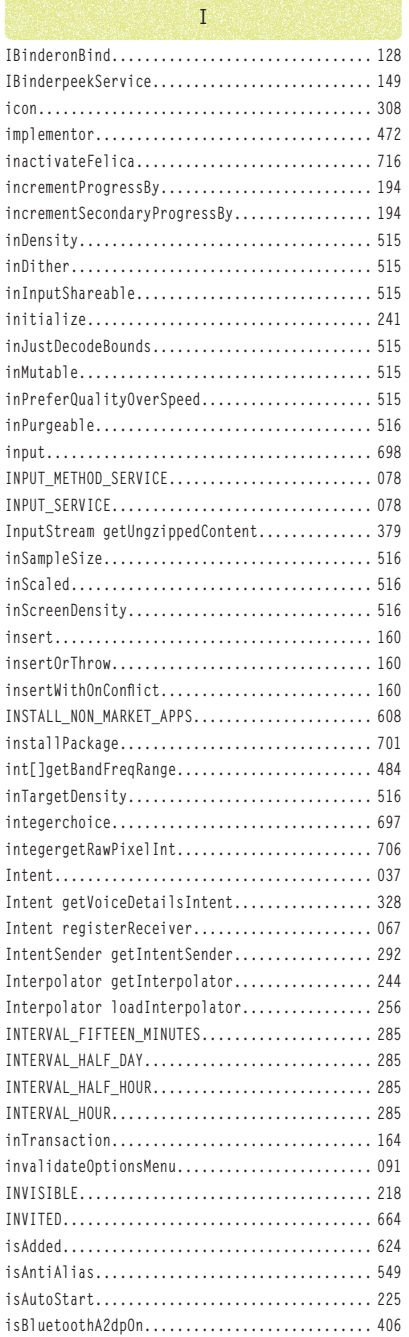

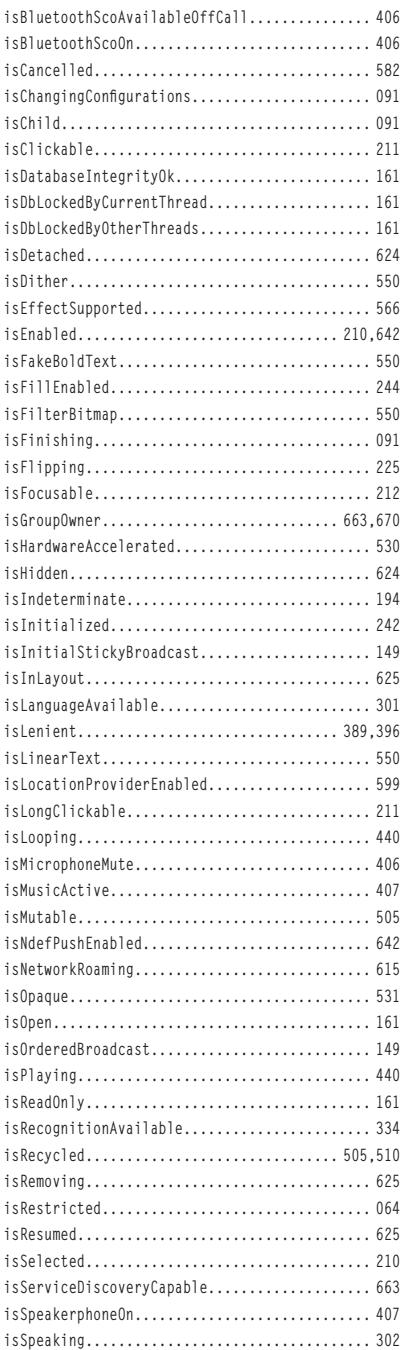

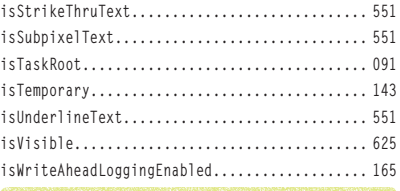

### **J**

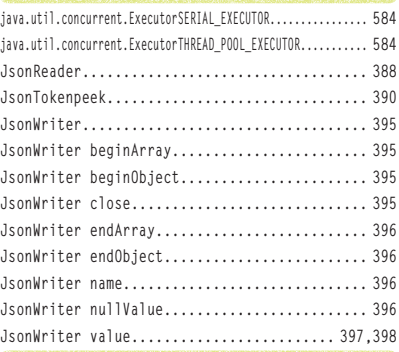

# **K**

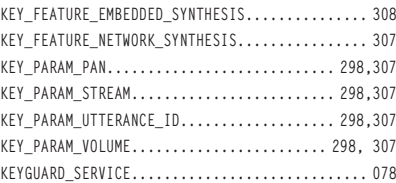

# **L**

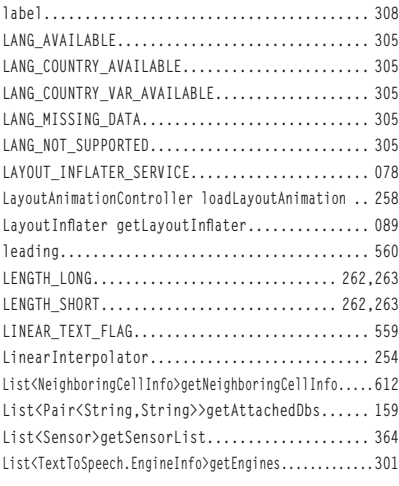

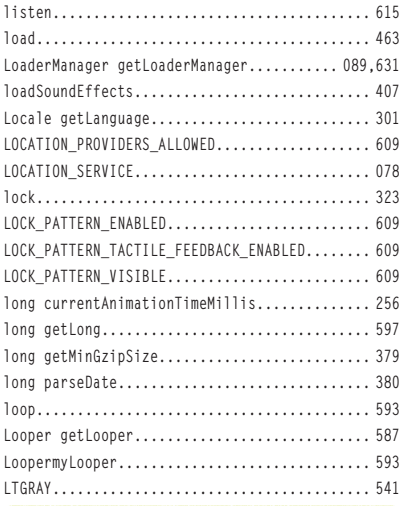

**M**

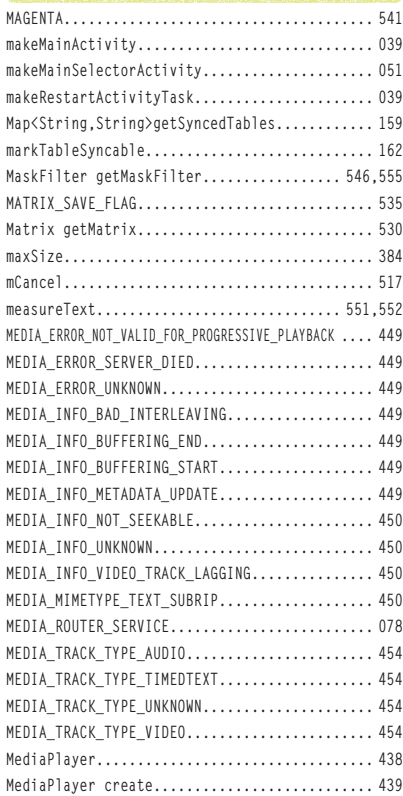

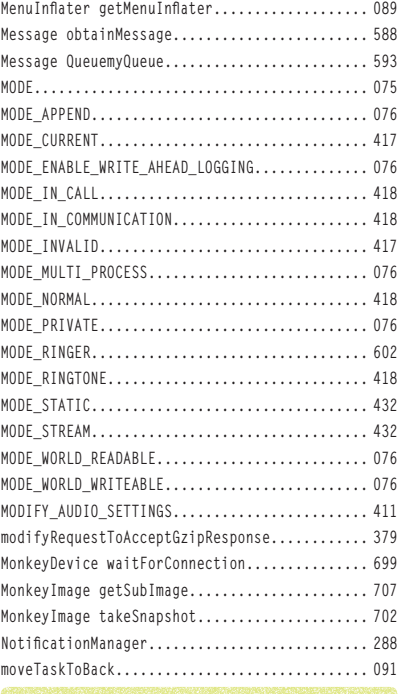

**N**

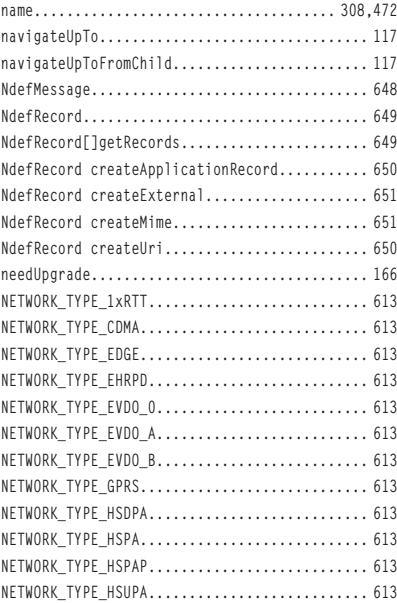

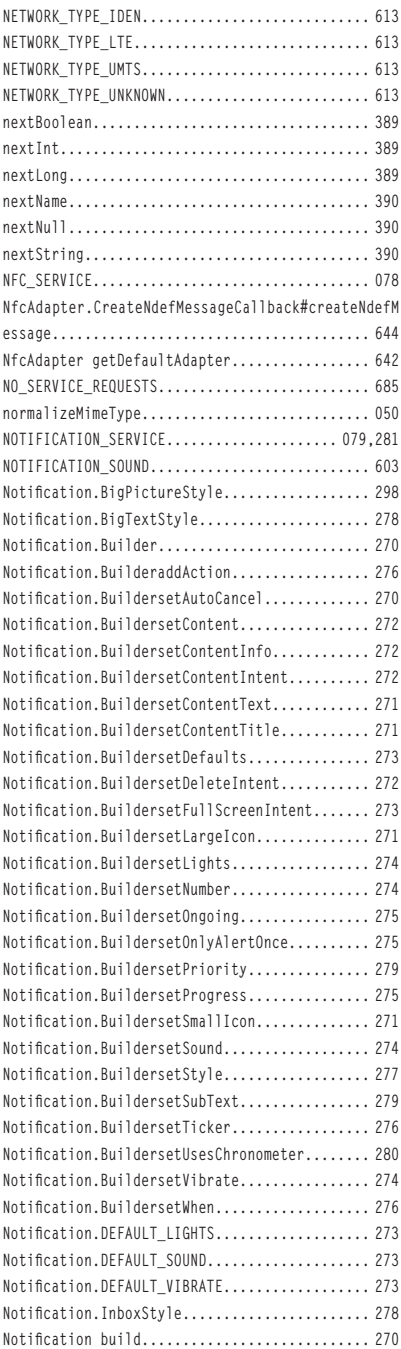

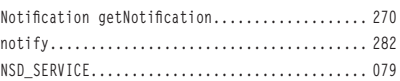

### **O**

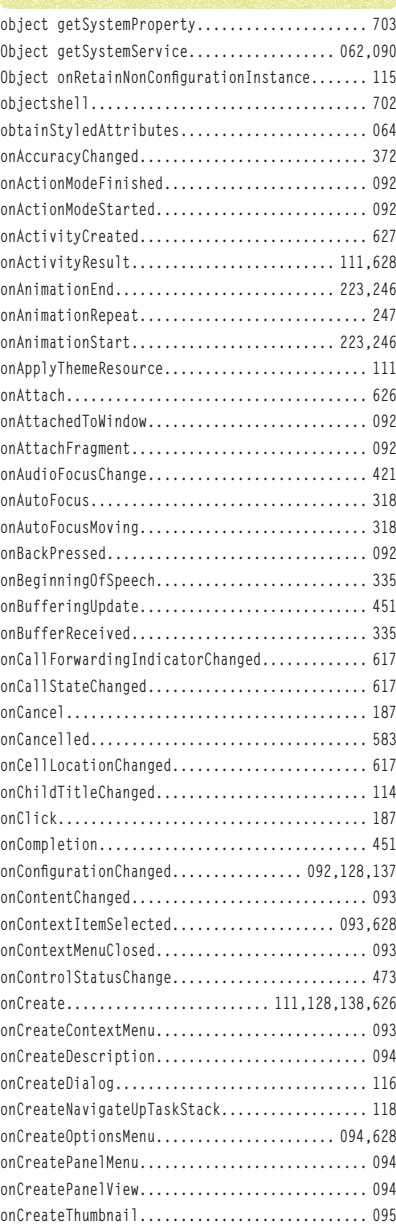

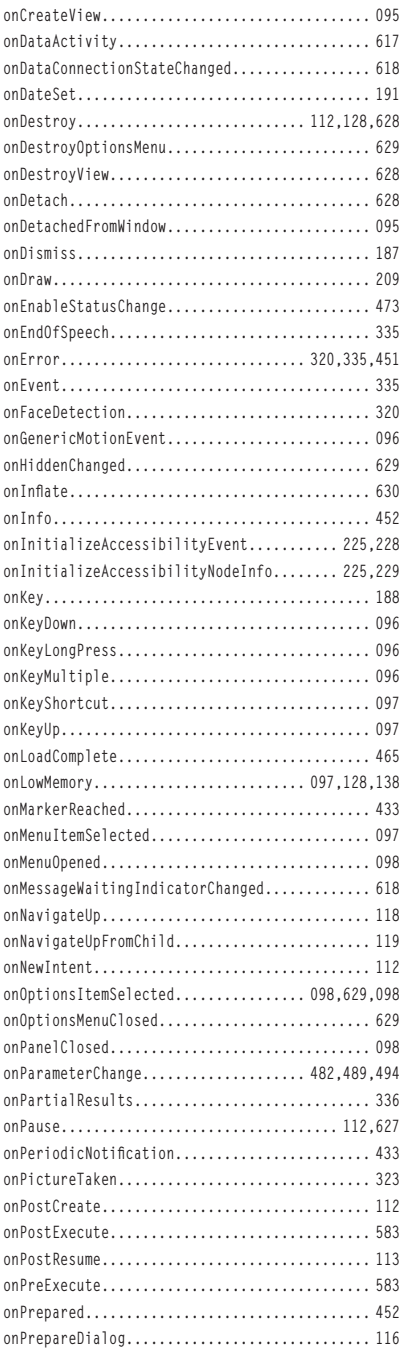

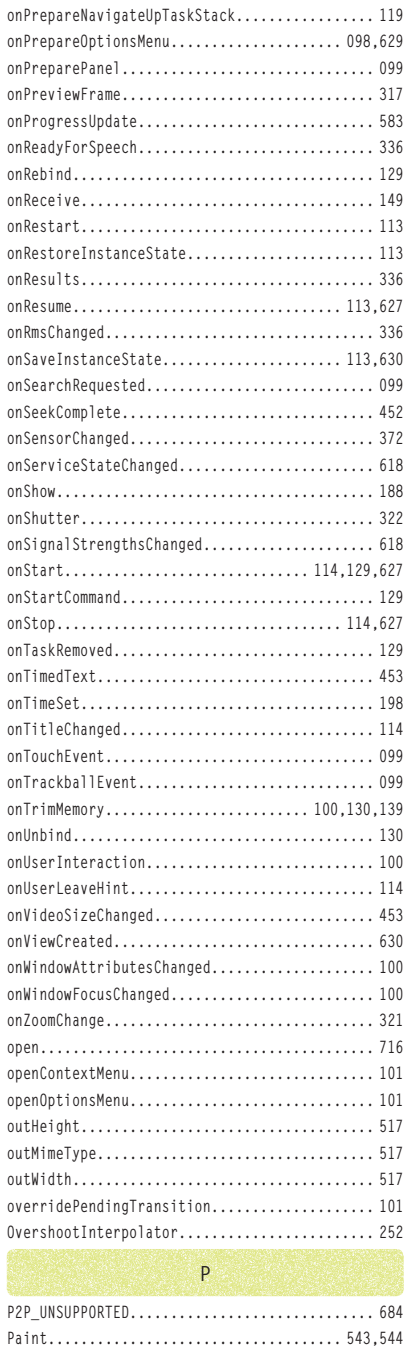

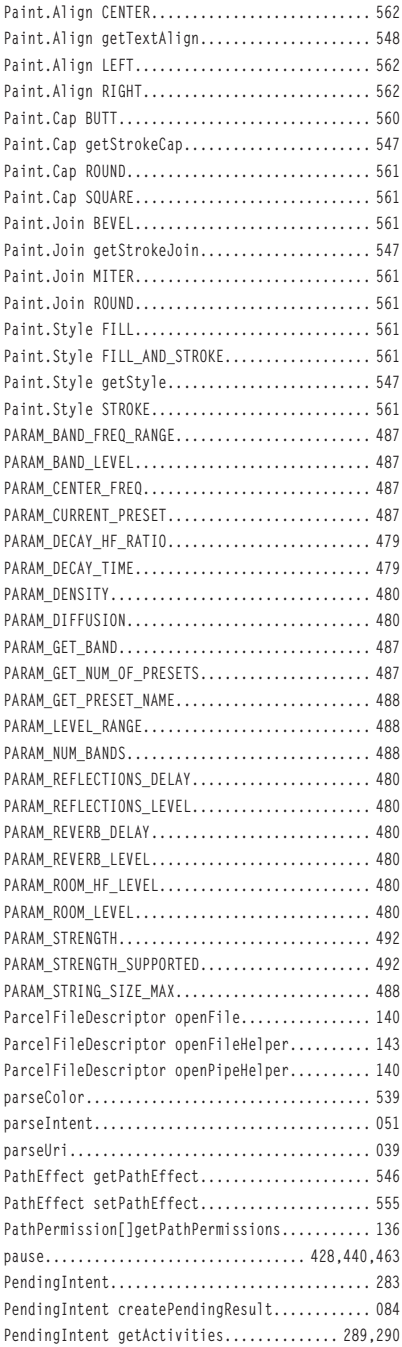

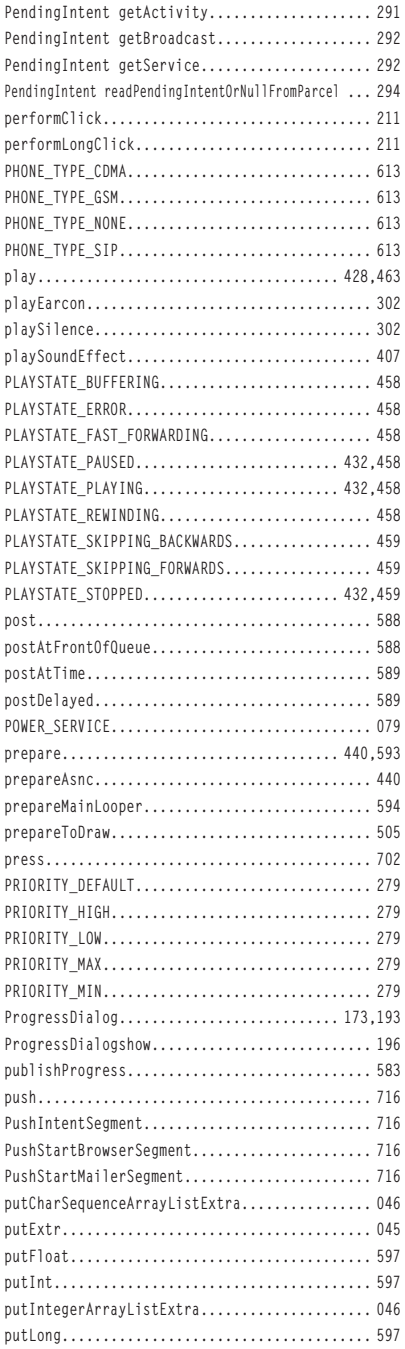

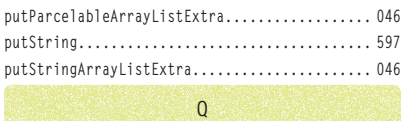

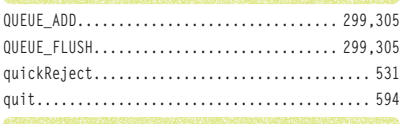

**R**

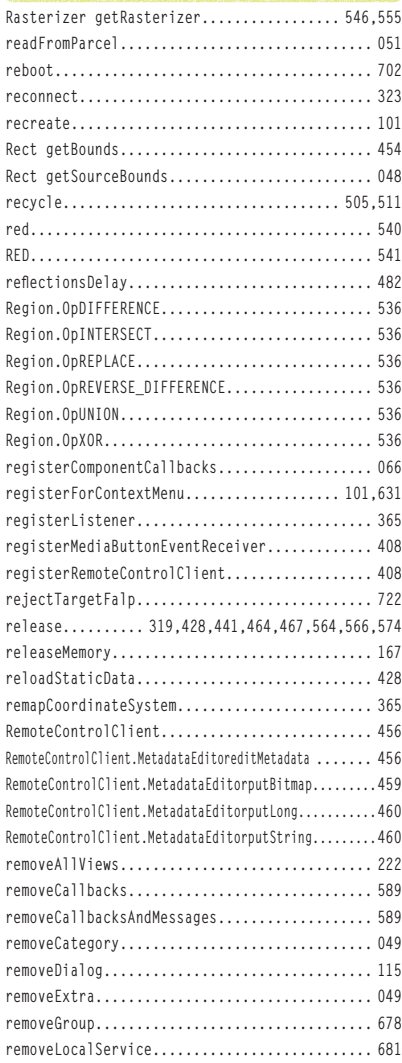

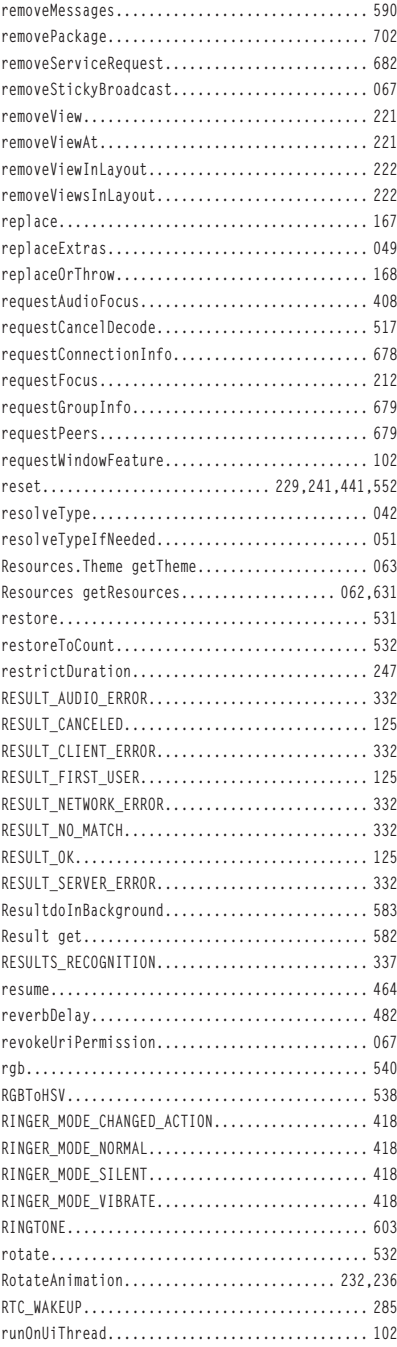

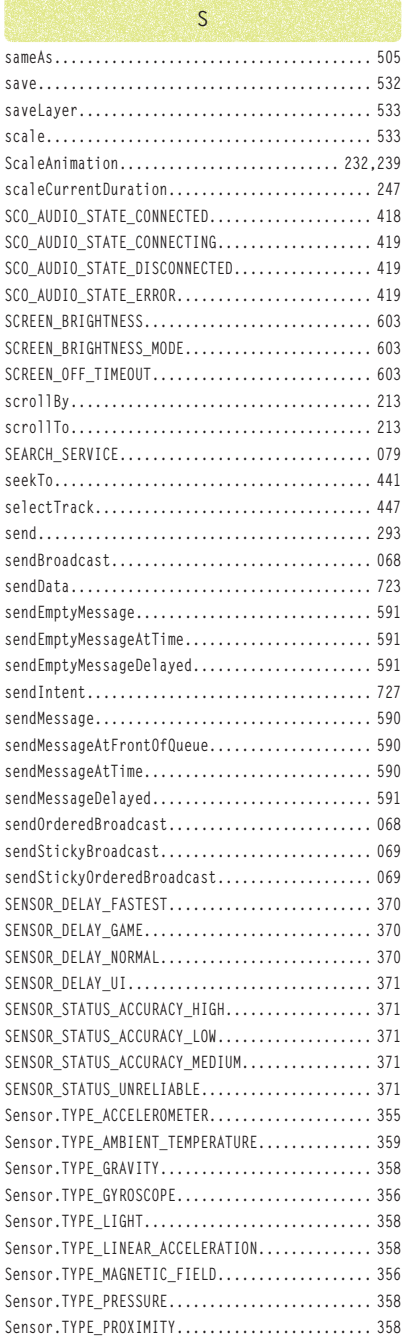

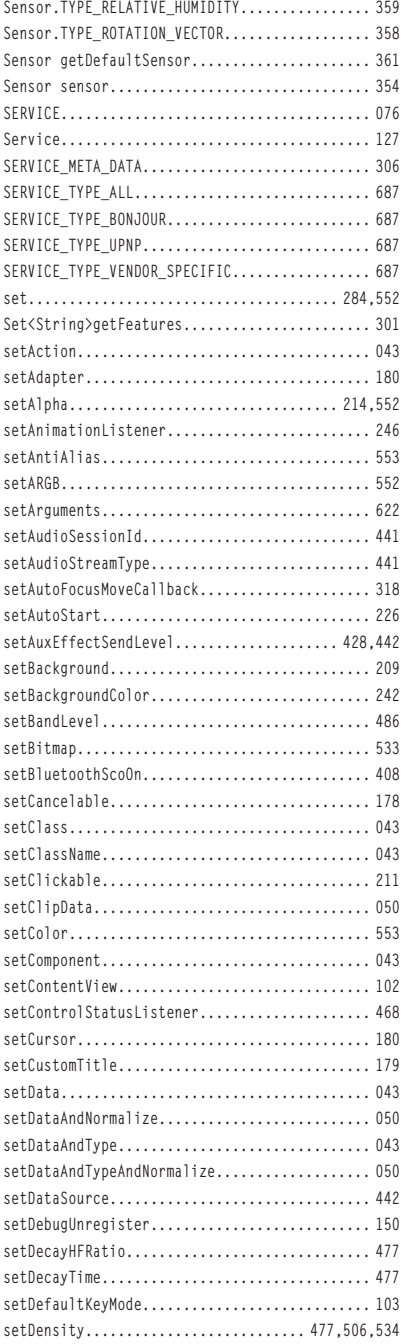

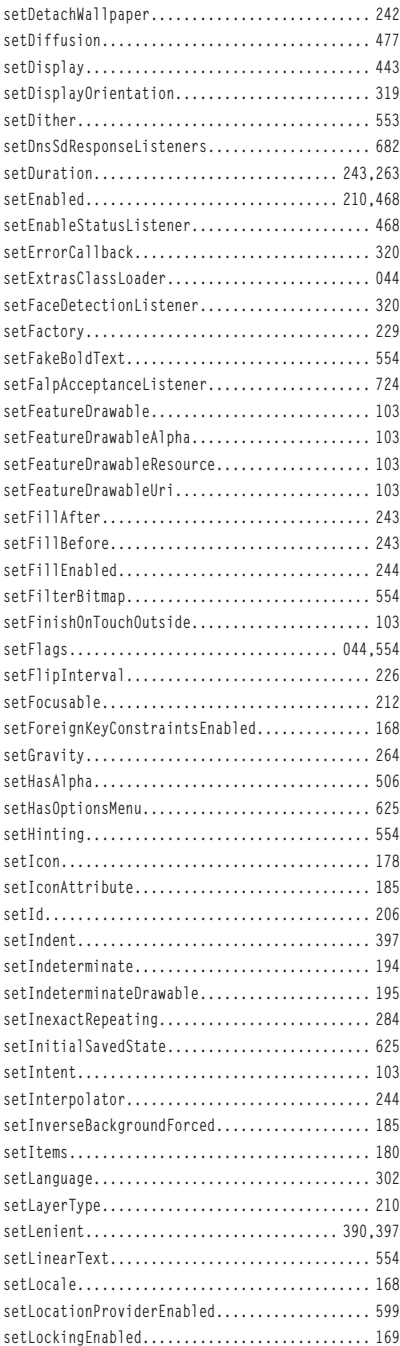

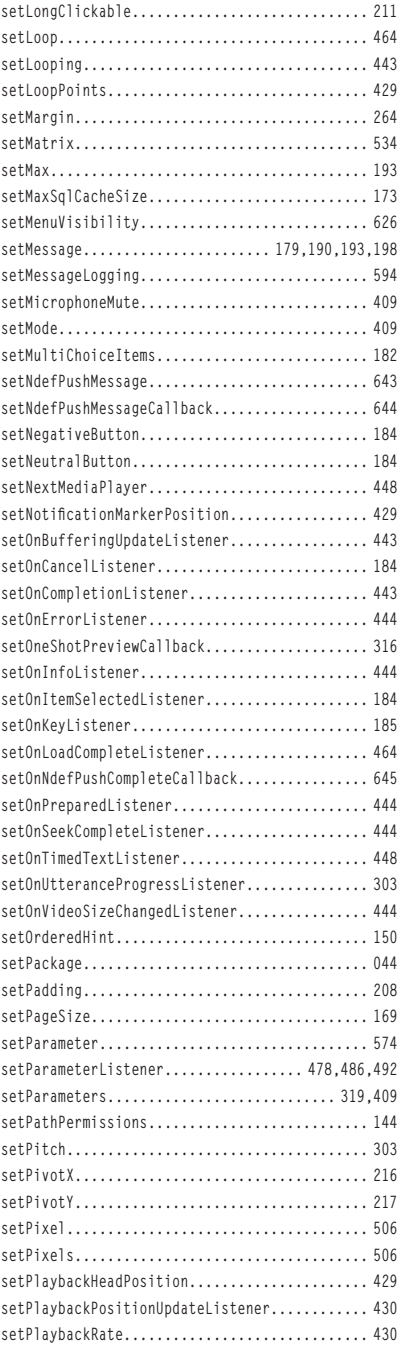

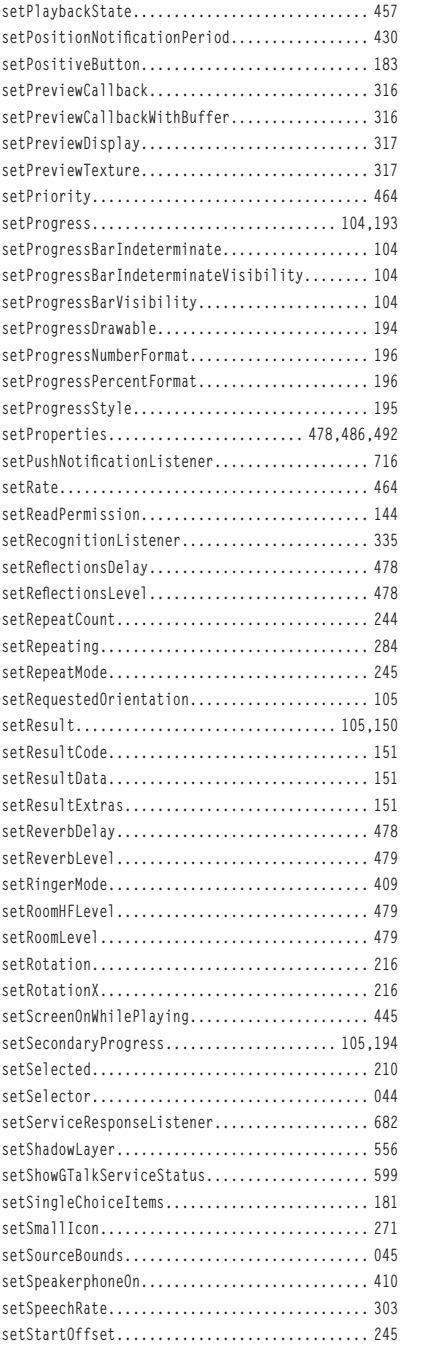

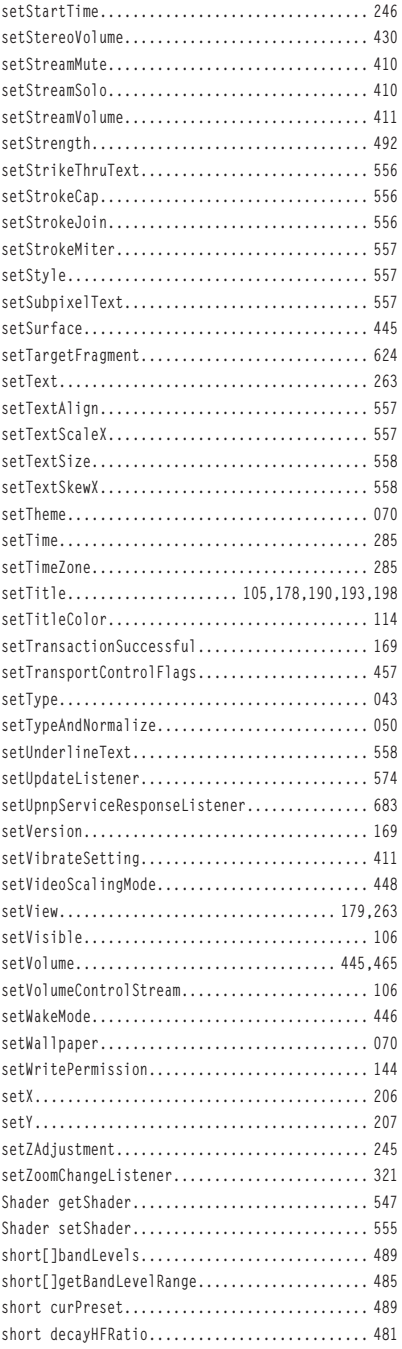

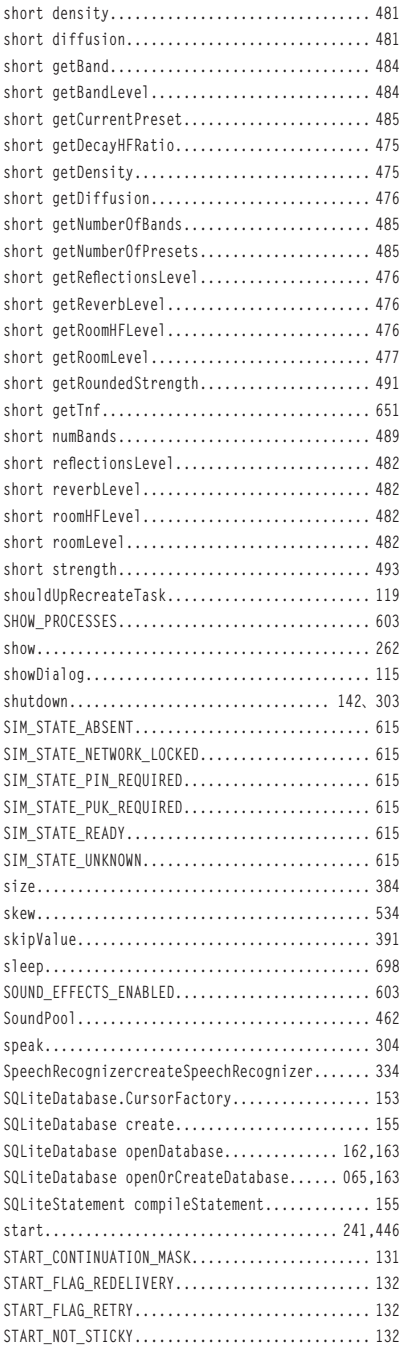

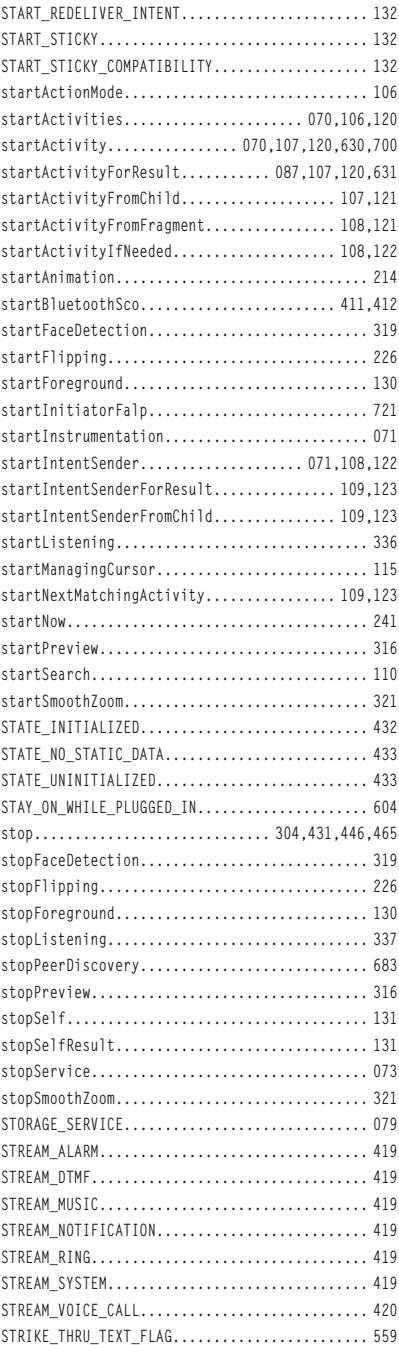

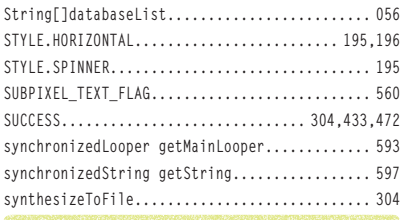

**T**

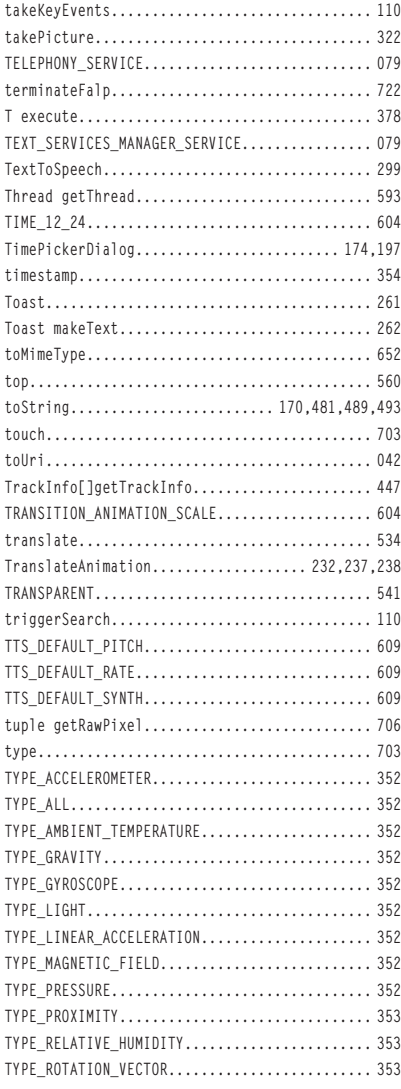

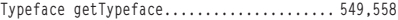

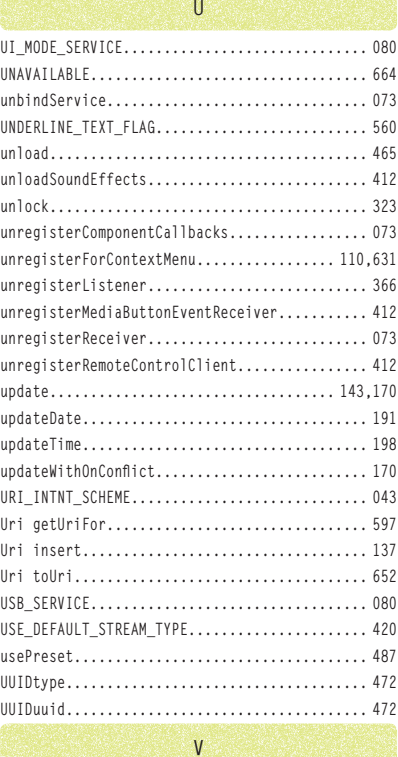

#### **VIBRATE\_SETTING\_CHANGED\_ACTION............... 420 VIBRATE\_SETTING\_OFF.......................... 420 VIBRATE\_SETTING\_ON........................... 420 VIBRATE\_SETTING\_ONLY\_SILENT.................. 420 VIBRATE\_TYPE\_NOTIFICATION.................... 420 VIBRATE\_TYPE\_RINGER.......................... 420 VIBRATOR\_SERVICE............................. 080 VIDEO\_SCALING\_MODE\_SCALE\_TO\_FIT.............. 450 VIDEO\_SCALING\_MODE\_SCALE\_TO\_FIT\_WITH\_CROPPING ........ 450 View................................. 200,206,230 View findFocus............................ 212,223 View findViewById............................. 086 View findViewById............................. 209 View findViewWithTag.......................... 209 ViewFlipper.............................. 224,224 View getChildAt.............................. 222 View getNextView............................. 228 View getView............................. 263,624 ViewGroup.................................... 220 ViewGroup.CLIP\_TO\_PADDING\_MASK............... 220**

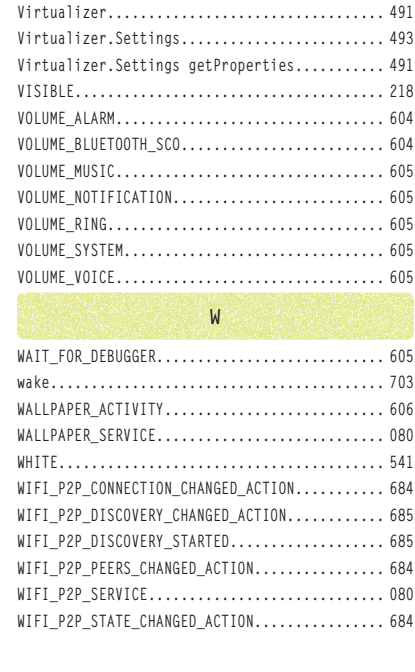

**ViewGroup.FOCUS\_AFTER\_DESCENDANTS............ 220 ViewGroup.FOCUS\_BEFORE\_DESCENDANTS........... 220 ViewGroup.FOCUS\_BLOCK\_DESCENDANTS............ 220 ViewGroup.PERSISTENT\_ALL\_CACHES.............. 221 ViewGroup.PERSISTENT\_ANIMATION\_CACHE......... 221 ViewGroup.PERSISTENT\_NO\_CACHE................ 221 ViewGroup.PERSISTENT\_SCROLLING\_CACHE......... 221 ViewonCreateView............................. 627 ViewPropertyAnimator......................... 213 ViewPropertyAnimatoranimate.................. 213 ViewSwitcher................................. 227**

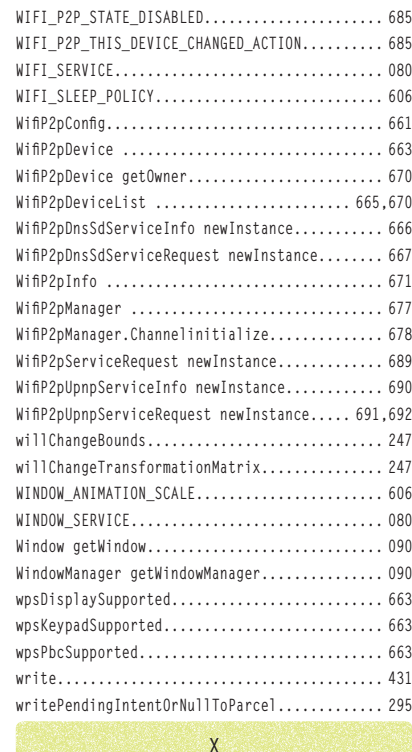

**Xfermode getXfermode..................... 549,558 Y**

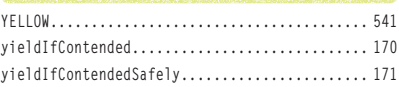

# **キーワード**

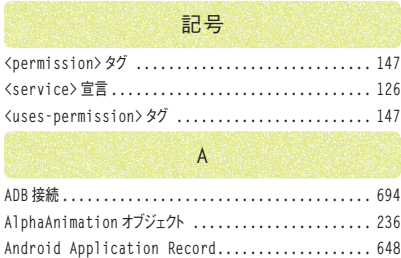

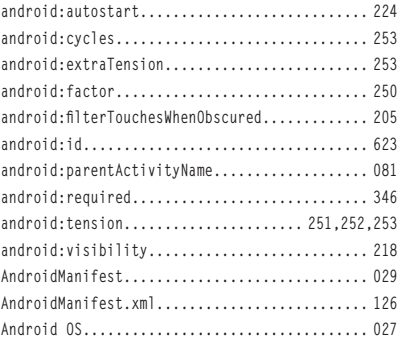

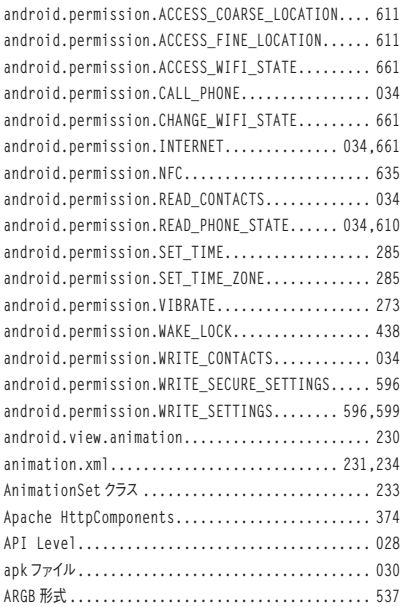

### **B**

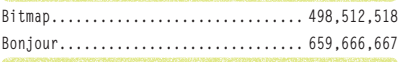

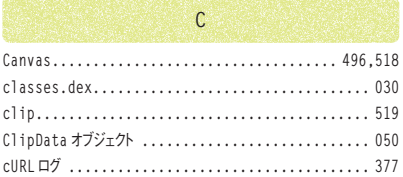

**D**

**Dalvik....................................... 030**

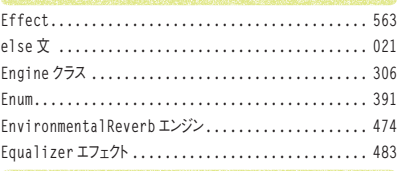

**E**

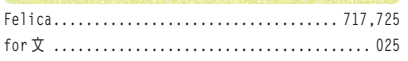

**F**

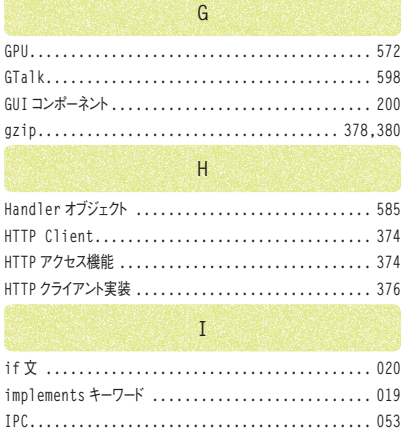

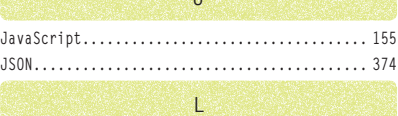

**J**

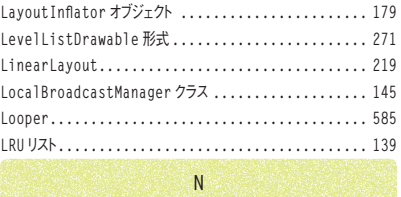

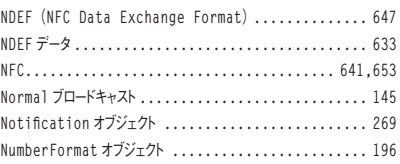

**O**

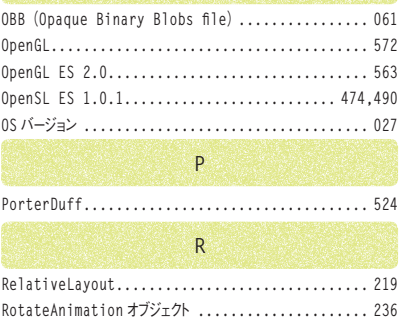

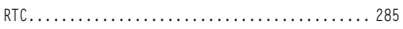

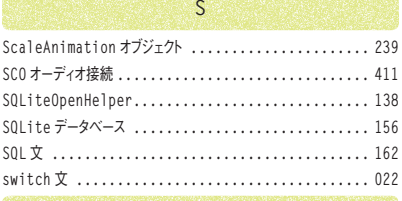

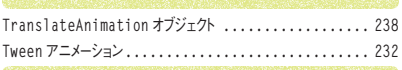

 $\mathsf{T}$ 

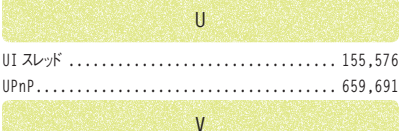

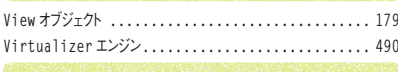

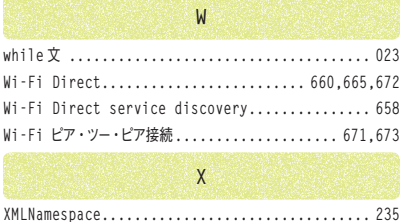

 $\phi$ 

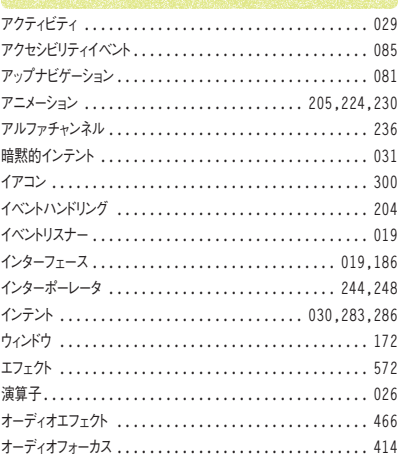

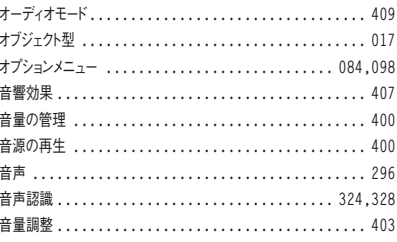

ゕ

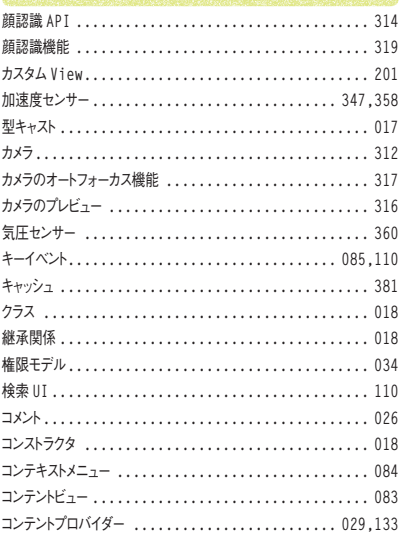

 $\breve{\sigma}$ 

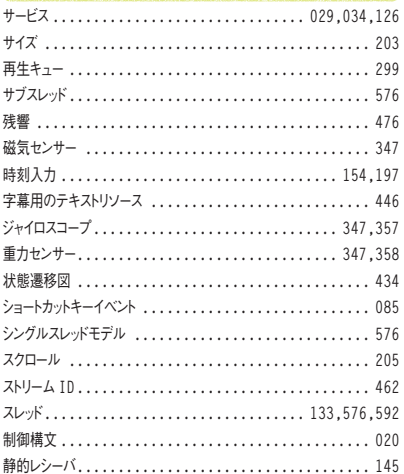

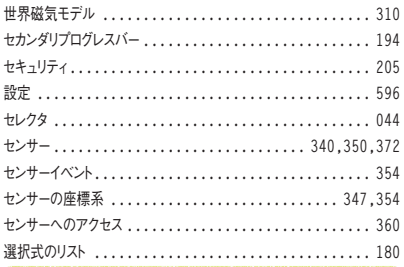

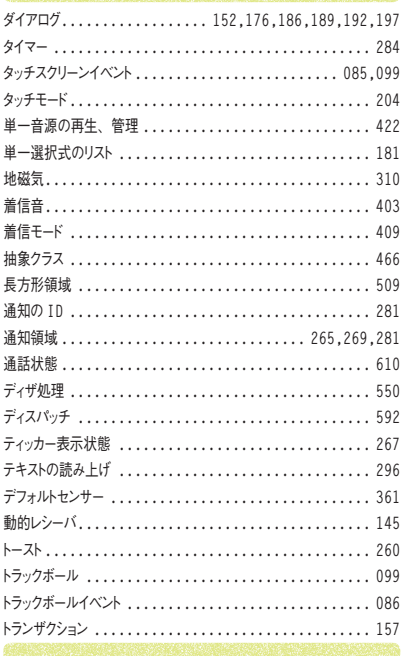

#### $\overline{t}$

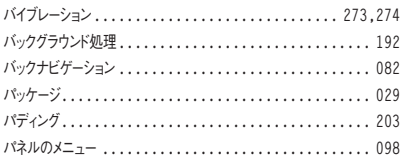

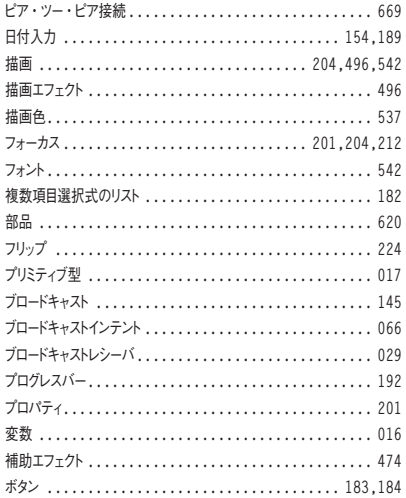

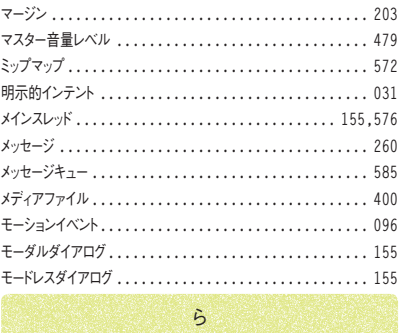

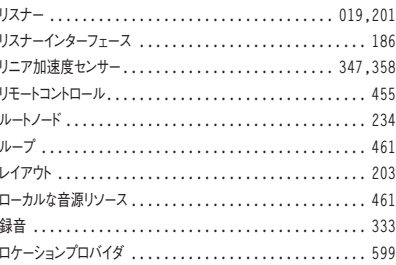